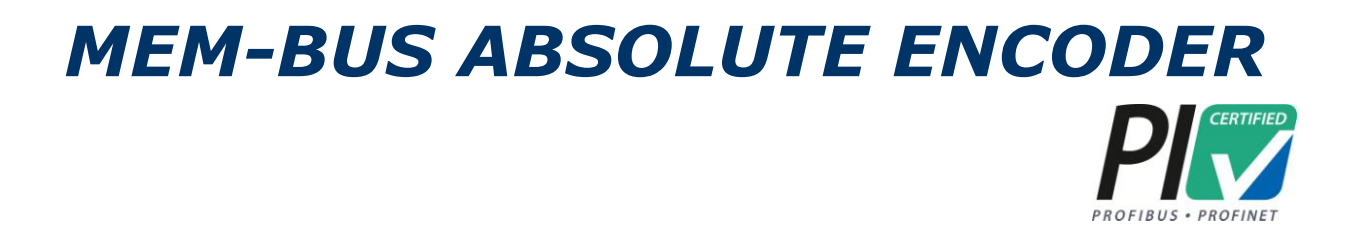

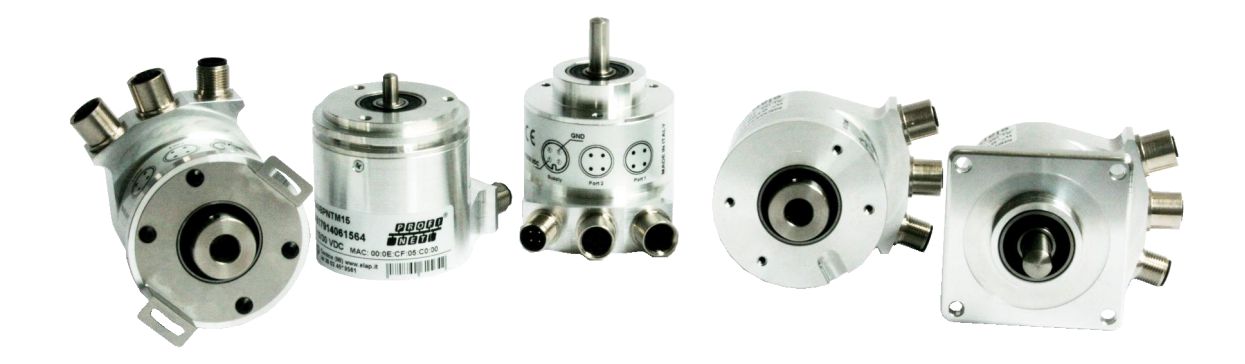

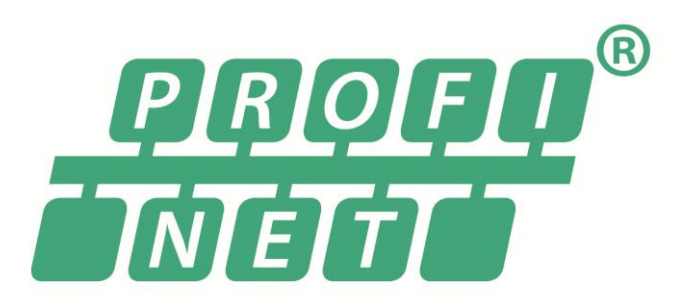

## *With PROFINET Interface Operating Manual*

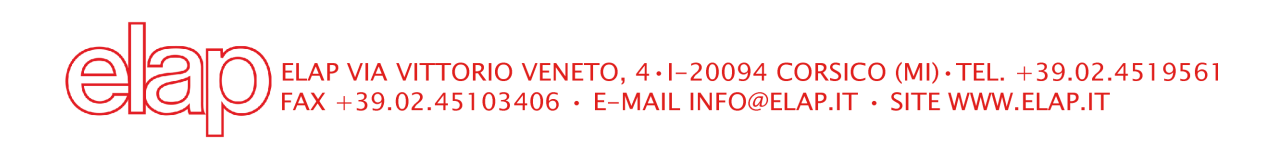

## *CONTENTS*

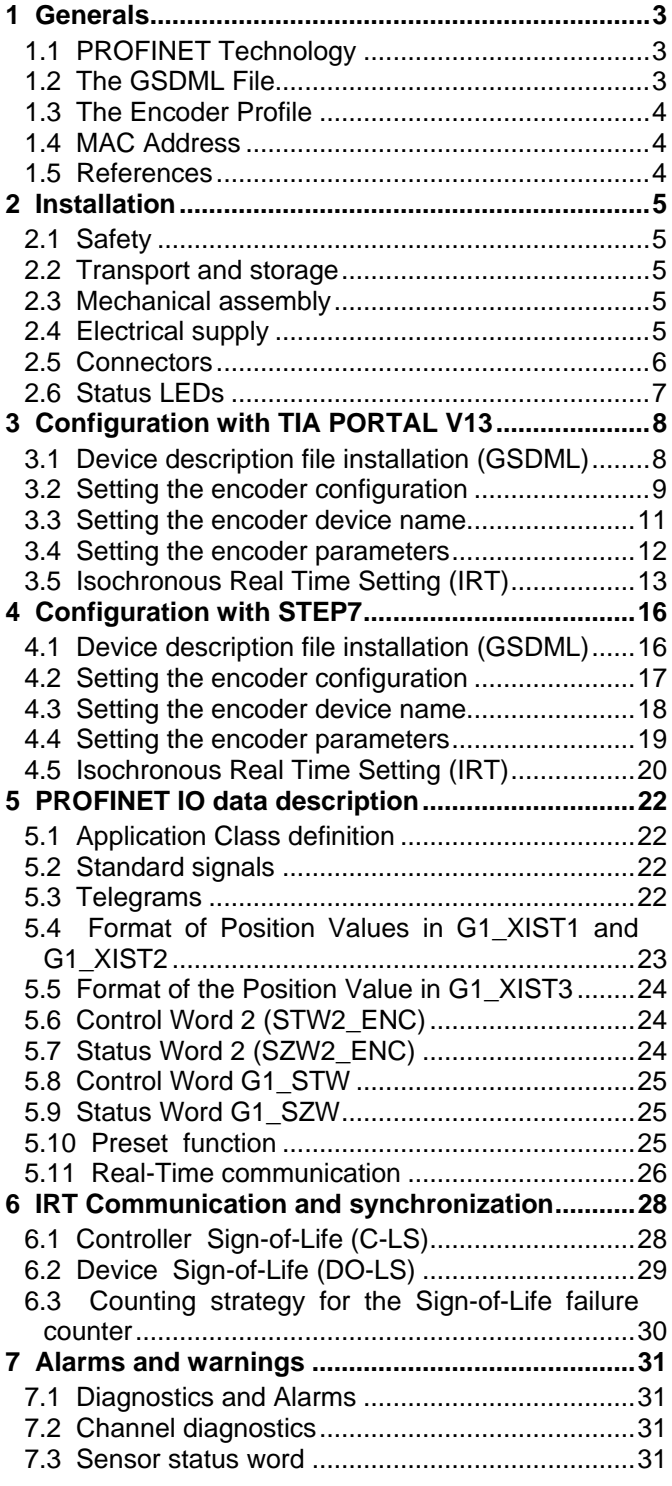

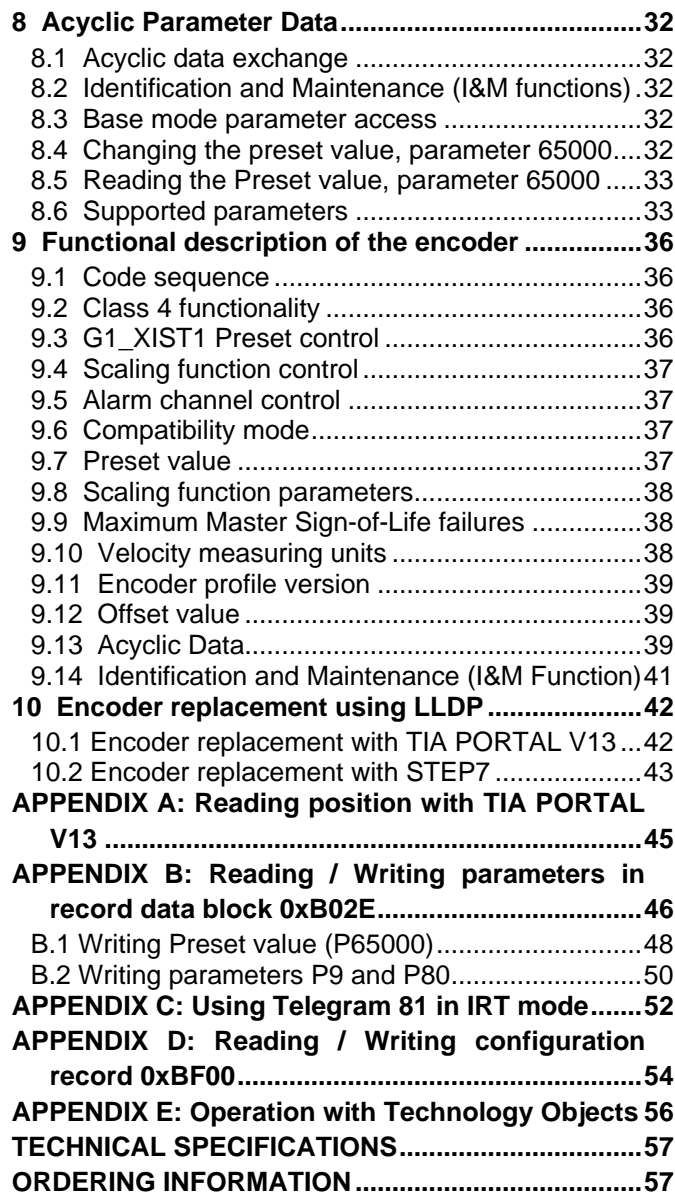

*DIMENSIONAL DRAWINGS ENCLOSED*

### <span id="page-2-0"></span>**1 Generals**

The encoder is a precision measurement device used to determine angular positions and revolutions, and to provide them as electrical output signals to the follow-on device systems.

ELAP encoder has a resolution of 13 bit, corresponding to 8192 steps per revolution. Its integrated optical/magnetic sampling system makes it suitable for standard applications. All requirements for PROFINET IO devices are satisfied, both for RT (Real Time) and IRT (Isochronous Real Time) classes.

#### <span id="page-2-1"></span>**1.1 PROFINET Technology**

PROFINET is the open industrial Ethernet standard of PROFIBUS & PROFINET International (PI) for automation. PROFINET uses TCP/IP and IT standards, and is in effect, real-time Ethernet.

There are two different net types relating to PROFINET: PROFINET CBA and PROFINET IO.

PROFINET CBA is suitable for the component-based communication via TCP/IP and the real-time communication for real-time requirements in modular systems engineering. Both communication options can be used in parallel.

PROFINET IO was developed for real time (RT) and isochronous real time (IRT) communication with the decentralized periphery. The designations RT and IRT essentially describe the real-time properties for the communication within PROFINET IO.

To achieve these functions, three different protocol levels are defined:

- TCP/IP for PROFINET CBA for the commissioning of plants with reaction times in the range of 100 ms
- RT (Real-Time) protocol for PROFINET CBA and PROFINET IO applications up to 1 ms cycle times

 IRT (Isochronous Real-Time) for PROFINET IO applications in drive systems with cycle times of less than 1 ms

Interfacing the peripheral devices, such as encoders, is implemented by PROFINET IO. Its basis is a cascading real-time concept. PROFINET IO defines the entire data exchange between controllers (devices with "master functionality") and the devices (devices with "slave functionality"), as well as parameter setting and diagnosis.

PROFINET IO is designed for the fast data exchange between Ethernet-based field devices, and follows the provider-consumer model. The configuration of an IO-System has been kept nearly identical to the "look and feel" of PROFIBUS.

A PROFINET IO system consists of the following devices:

- The IO Controller, which contains the automation program and controls the automation task.
- The IO Device, which is a field device such as an encoder, monitored and controlled by an IO Controller.
- The IO Supervisor is software typically based on a PC, for setting parameters and diagnosing individual IO Devices.

An application relation (AR) is established between an IO Controller and an IO Device. These ARs are used to define communication relations (CR) with different characteristics for the transfer of parameters, cyclic exchange of data and handling of alarms.

#### <span id="page-2-2"></span>**1.2 The GSDML File**

In order to start using an absolute encoder with PROFINET interface, a device description file needs to be downloaded and imported into the configuration software. The device description file is called a **G**eneric **S**tation **D**escription **M**arkup **L**anguage file and contains the necessary implementation parameters needed for a PROFINET IO device.

Process data and alarms are always transmitted in real time (RT). PROFINET IO Real-Time is based on IEEE and IEC definitions, so that all Real-Time Functions must be executed in a specific time lag during the Bus cycle. RT communication is the base for PROFINET IO data exchange and Real-Time data are always managed with a higher priority than TCP (UPD)/IP data.

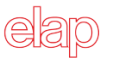

#### <span id="page-3-0"></span>**1.3 The Encoder Profile**

Profiles are pre-defined configurations of the functions and features available from PROFINET for use in specific devices or application such as encoders. They are specified by PI (PROFIBUS & PROFINET International) working groups and published by PI. Profiles are important for openness, interoperability and interchangeability, so that the end user can be sure that similar equipments from different vendors perform in a standardized way.

ELAP complies with the definitions in the encoder profile 3.162, version 4.1. PROFINET is generally defined by PROFIBUS & PROFINET International (PI) and backed by the INTERBUS Club and, since 2003, is part of the IEC 61158 and IEC 61784 standards.

#### <span id="page-3-1"></span>**1.4 MAC Address**

PROFINET IO field devices are addressed using MAC addresses and IP addresses. All field devices have got three MAC addresses.

The first MAC address of the encoder is printed on its label for commissioning purposes.

#### <span id="page-3-2"></span>**1.5 References**

- Profile Encoder For PROFIBUS and PROFINET, v. 4.1, n. 3.162
- Profile Drive Technology PROFIdrive, v. 4.1, n. 3.172
- Profile Guidelines Part 1: Identification & Maintenance Functions, v.2.0, n. 3.502
- Diagnosis for PROFINET IO, v.1.0, n.7.142
- PROFINET IRT Engineering, 1.3, n.7.172
- PROFINET Cabling and Interconnection Technology, v3.1, n.2.252
- PROFINET Installation Guideline for Cabling And Assembly, v1.0, n.8.072

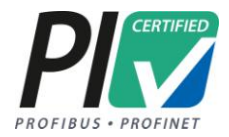

Certification No. Z10989

## <span id="page-4-0"></span>**2 Installation**

- The encoder must be installed by qualified experts only, with net voltage off and standstill shaft.
- Always observe the operating instructions of the machine manufacturer.

#### <span id="page-4-1"></span>**2.1 Safety**

- Always observe prevention and safety norms during the installation and operation of the device.
- Use the encoder exclusively for its intended purpose.
- High voltage, current and rotating parts may cause serious or fatal injuries.
- Encoders must not be operated outside the specified limited values (see detailed product documentation).

#### <span id="page-4-2"></span>**2.2 Transport and storage**

- Always transport or store encoders in their original packaging.
- Never drop encoders or expose them to major vibrations.

#### <span id="page-4-3"></span>**2.3 Mechanical assembly**

- Do not open the device.
- Do not carry out mechanical changes on the device.
- Avoid impacts or shocks on the housing and shaft.
- Operate the device within its environmental specifications.

#### <span id="page-4-4"></span>**2.4 Electrical supply**

- Carry out the wiring operations exclusively with unplugged voltage supply.
- Do not operate on the electrical plant while the encoder is on.
- Ensure that the entire plant complies with EMC requirements. The installation environment and wiring affect the electromagnetic compatibility of the encoder. In particular:
	- before handling and installing the encoder, eliminate any electrostatic charge from your body and from any tool that will get in contact with the device;
	- supply the encoder with steady voltage free from electrical noise; if necessary, install EMC filters for the supply input;
	- always use shielded and, if possible, twisted cables
	- do not use longer cables than necessary
	- the device cable path should be away from power cables
	- install the device away from possible interference sources, or shield it effectively
	- connect the cable shield and the connector case to a protective earth and make sure that the protective earth is free from electrical noise; the connection to earth can be carried out at the encoder side and/or at the user side; it is up to the user to evaluate which is the best solution to keep the electrical interference as low as possible.

 To achieve the highest possible noise immunity the PROFINET cable screen must be connected to ground on both ends.

• In certain cases current might flow over the screen, therefore it is recommended to use equipotential connections.

#### <span id="page-5-0"></span>**2.5 Connectors**

PROFINET connectors of the encoder are M12 female type for communication ports, and M12 male type for supply.

## PROFINET connectors port 1 and port 2 M12 female type, D code

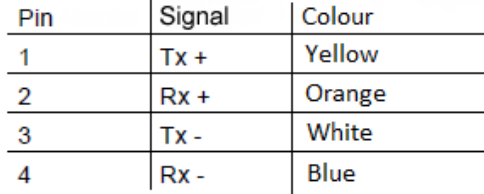

# 3 4  $\overline{2}$

## **SUPPLY CONNECTOR** M12 male type, A code

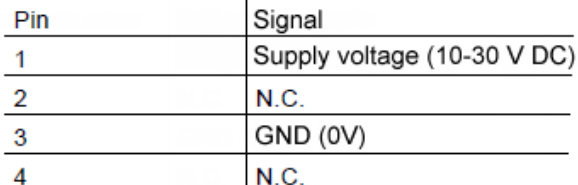

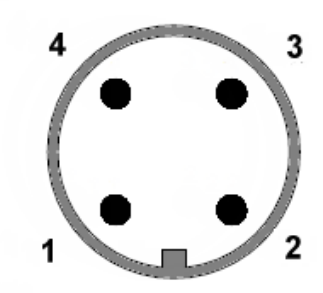

If PLC PROFINET connectors are RJ45 type, compatible to IEC 60603-7, the contact arrangement and the color coding of the cable is specified as follows:

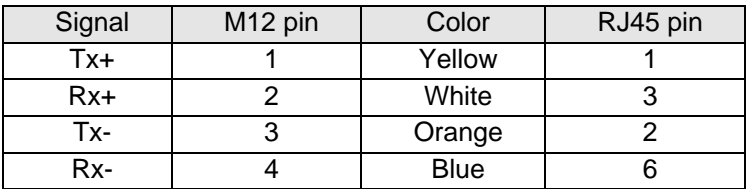

For further information, see the document

PROFINET Cabling and Interconnection Technology, v3.1, n.2.252

which is available at address

[http://www.profibus.com/nc/download/installation-guide/downloads/profinet-cabling-and-interconnection](http://www.profibus.com/nc/download/installation-guide/downloads/profinet-cabling-and-interconnection-technology/display/)[technology/display/](http://www.profibus.com/nc/download/installation-guide/downloads/profinet-cabling-and-interconnection-technology/display/)

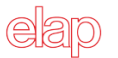

#### <span id="page-6-0"></span>**2.6 Status LEDs**

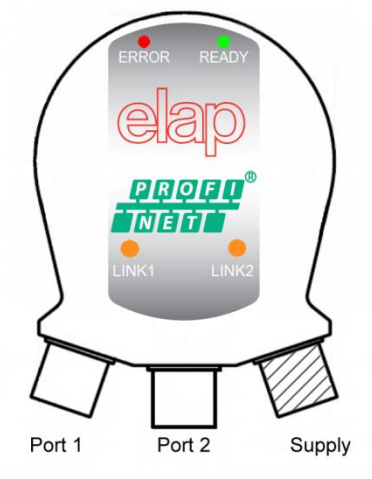

Connectors and LEDs position

#### **READY (green)**

- OFF: Device is not ready to work.
- Flashing: Device is initializing its own data.
- ON: Device is ready to work.

#### **ERROR (red)**

- ON: Device is not connected to the BUS.
- Flashing: Device is connected to the BUS, but no communication with the IO Controller is present.
- OFF: Communication with the IO Controller is active.

#### **LINK1 / LINK2 (green or yellow)**

- OFF: Port 1 / 2 is not connected to the BUS.
- Green ON: Port 1 / 2 is connected to the BUS, but there is no data exchange.
- Yellow ON: Data exchange is active on Port 1 / 2.

LEDs LINK1 and LINK2 are also used as indicators by the "Search Device/ Flashing" function.

## **3 Configuration with TIA PORTAL V13**

<span id="page-7-0"></span>This chapter illustrates how to setup and configure a PROFINET encoder to work in RT and IRT modes, using TIA PORTAL V13 programming tool.

The following examples were generated with:

- Siemens TIA PORTAL V13 programming tool
- Siemens CPU315-2PN/DP 315-2EH14-0AB0 V3.2
- PROFINET ELAP Encoder MEM540BPNTM10

These examples are about a project in which the main CPU was already inserted. More details about the programming tool can be found in the examples provided directly by Siemens, at link: <http://support.automation.siemens.com/WW/view/it/40263542/0/it>

#### <span id="page-7-1"></span>**3.1 Device description file installation (GSDML)**

In order to start using an absolute encoder with PROFINET interface, a device description file needs to be imported into the configuration software. The device description file is a Generic Station Description Markup Language file, which contains the necessary implementation parameters needed for a PROFINET IO device.

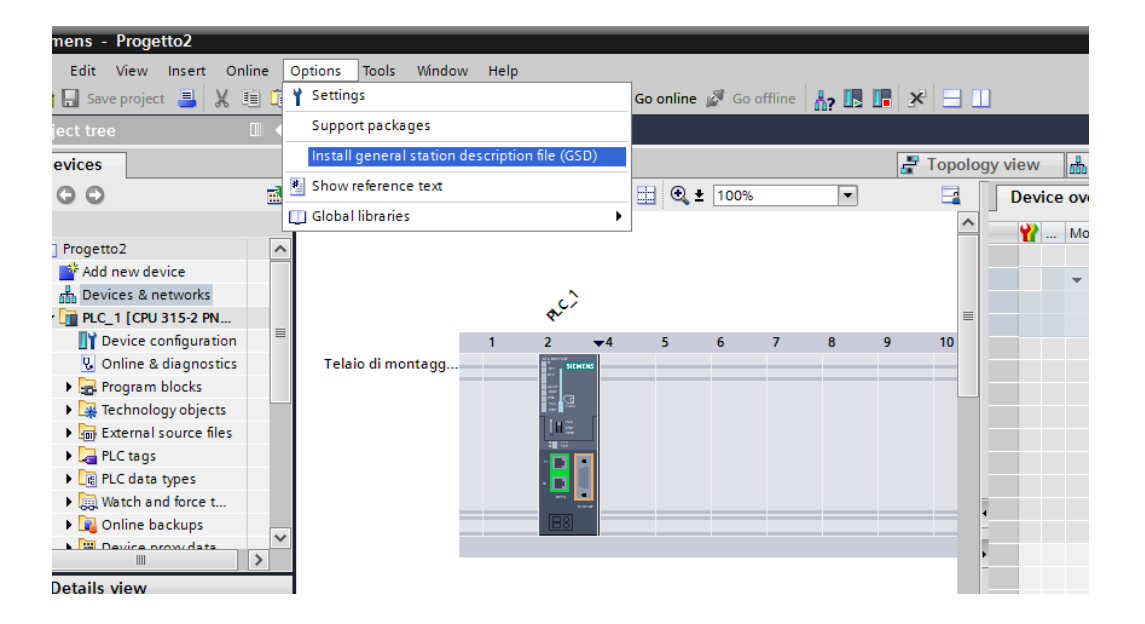

1. Select *Options Install GSD File* and click the *Browse button* to navigate to the location of the GSD file. If a bitmap picture representing the encoder is requested, make sure that the bitmap file is located in the same folder as the GSDML file. A bitmap file is provided with the GSDML file by ELAP.

2. Select the GSD file and click the *Install button* to start installing the file selected.

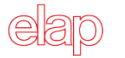

#### <span id="page-8-0"></span>**3.2 Setting the encoder configuration**

When the GSD file has been installed, browse to *network view:* the supported encoder types can be found in the HW Configuration under *Other Field devices PROFINET IO Encoders ELAP ELAP PROFINET Encoders Head Module Multiturn 29 bit*

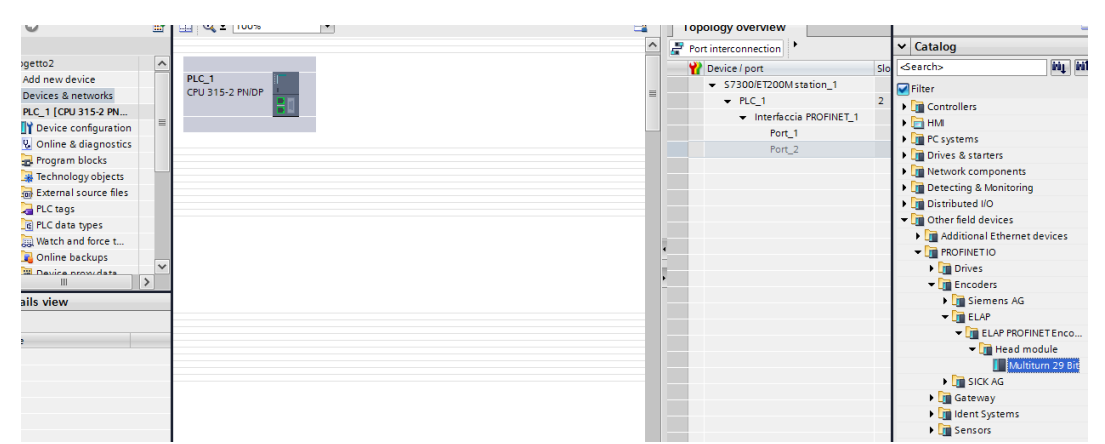

Select the encoder and double click it.

If different encoders must be configured, then the following steps need to be repeated for each device.

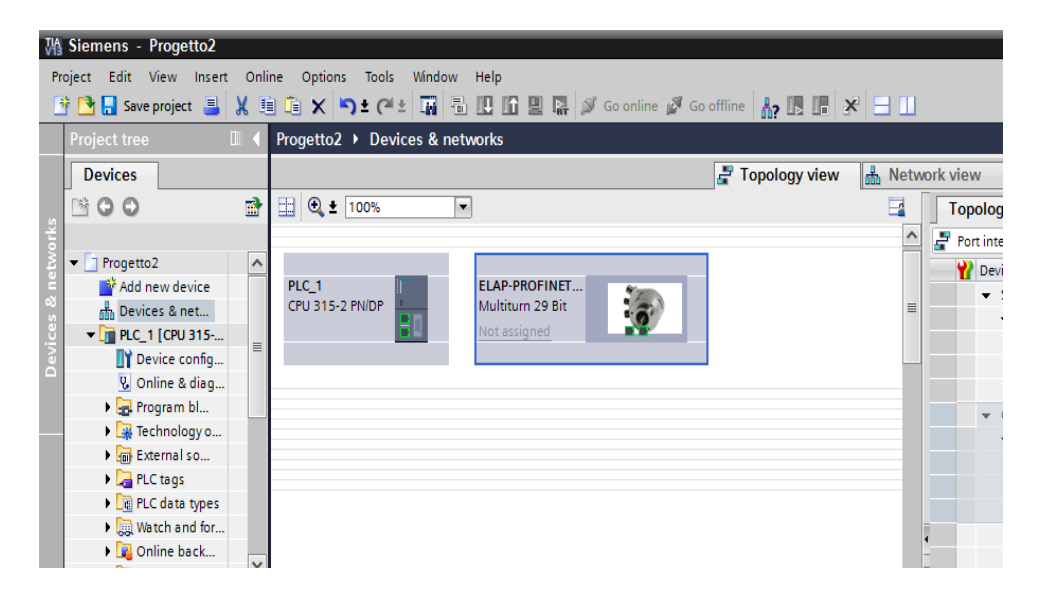

Now the device (encoder) must be assigned to the controller. Browse to *Network View, and*

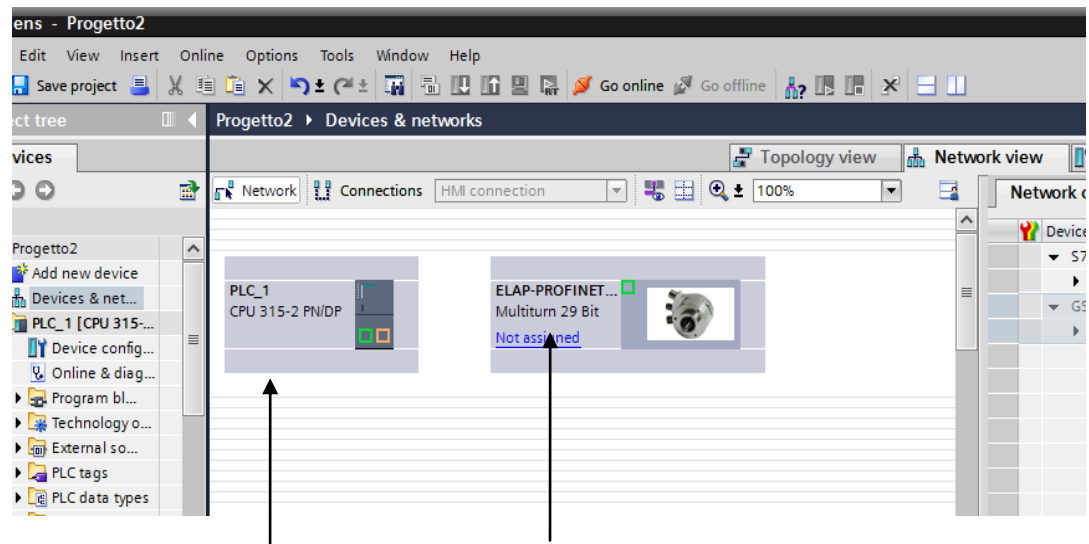

Controller Interface Encoder Interface

click on *Encoder Interface*; keep the left button clicked while dragging the mouse to the controller interface, then release the button (see previous image).

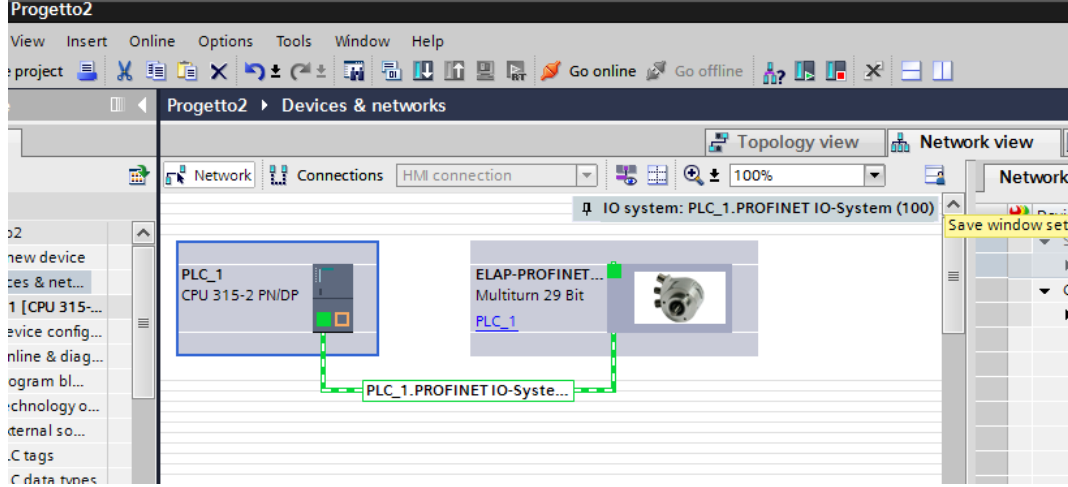

Now, the encoder is assigned to the IO controller.

The next step is to choose the type and length of data that should be sent to and from the IO controller. This is done by choosing one of different telegrams. The available telegrams for the Multi-turn 29 bit encoder can be found under *ELAP PROFINET Encoders Submodules*

In this example, the standard telegram 81 is chosen. From the *Device View*, double click on the *Standard Telegram 81.*

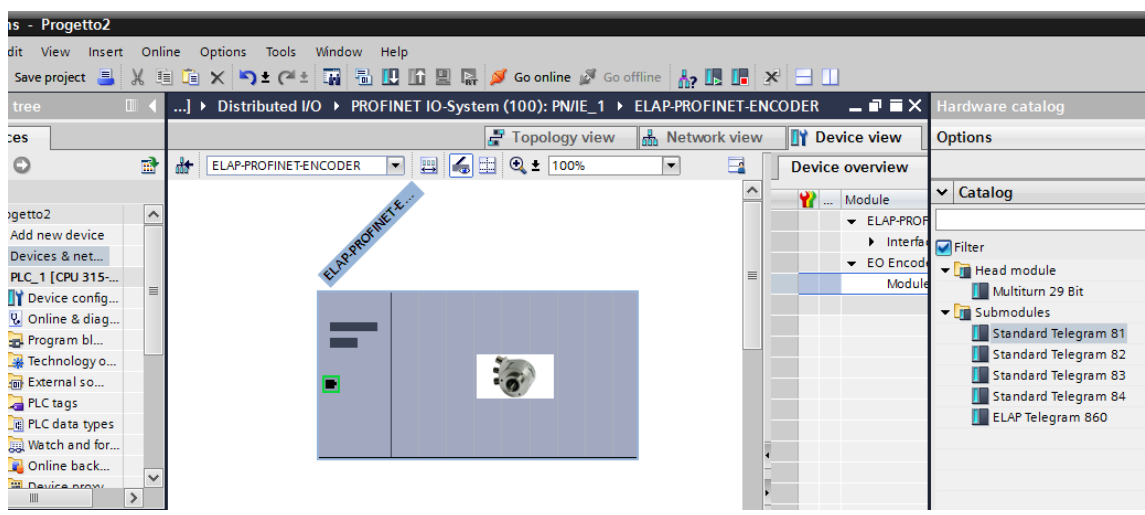

NOTE: The steps above are to be performed for each device.

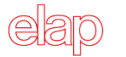

#### <span id="page-10-0"></span>**3.3 Setting the encoder device name**

In a PROFINET network, all IO devices have got a unique device name. To set the encoder device name, double click on the encoder icon to open the *Properties* window. The default name for the encoder appears in the *"Device name*" field. Enter an appropriate device name (for example "ELAP-PROFINET-111") and then disable the option "*Generate PROFINET Device Name Automatically*".

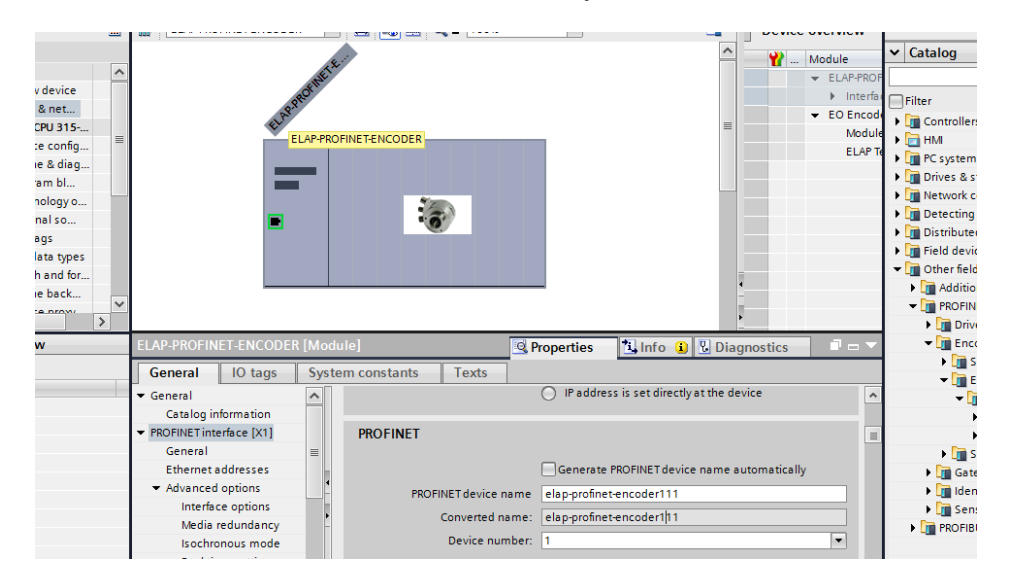

Right-click on the encoder image, then select "*Assign Device Name*".

NOTE: Devices must be supplied and connected during this procedure.

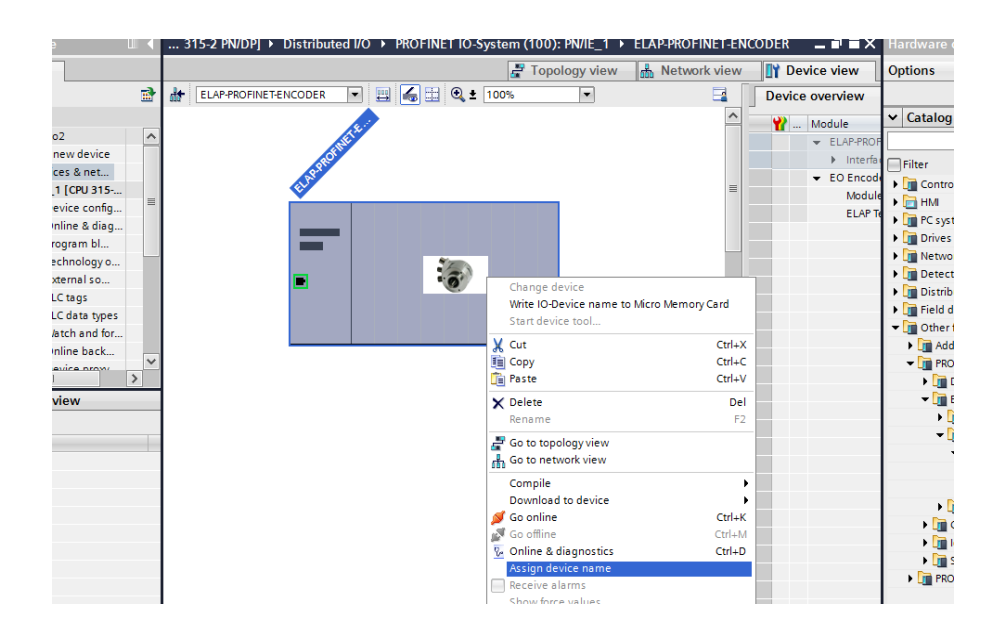

Choose the device to be renamed, then click on the *Assign name button* to adopt the changes.

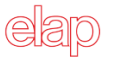

After changing the device name, it is recommended to double check the name change by means of the *Update button;* then leave by the *Close button*. The MAC address of the encoder is written on the encoder label.

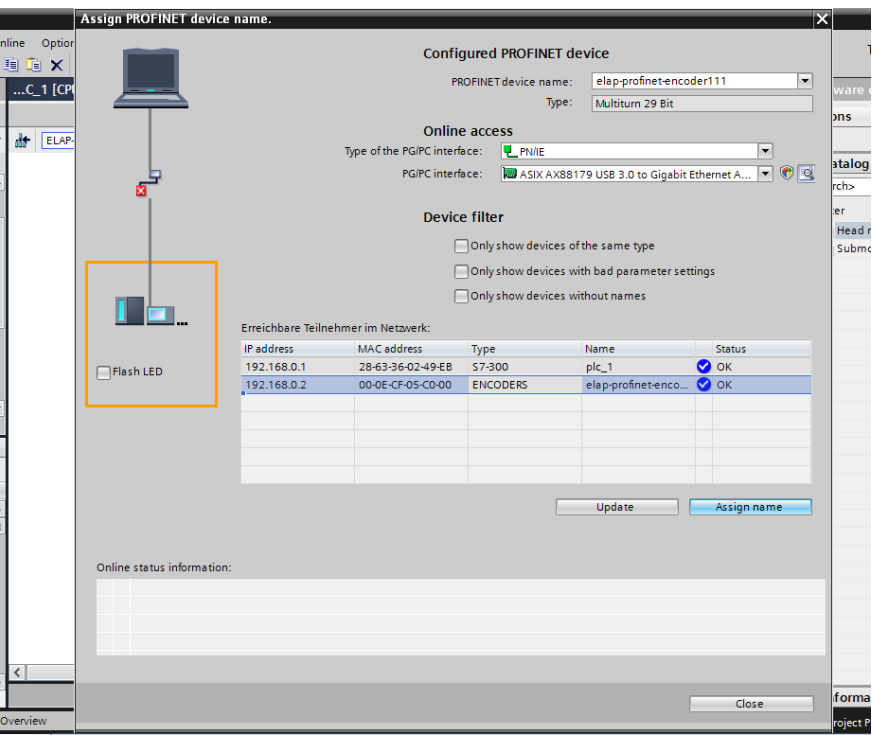

#### <span id="page-11-0"></span>**3.4 Setting the encoder parameters**

To set the encoder user parameters select the *"Module Access Point"* field in *Device View,* then choose the "*Module Parameters*" tab. To set the parameter data, change the value of the different parameters by clicking on the drop down list in the *Value field* for the respective parameter.

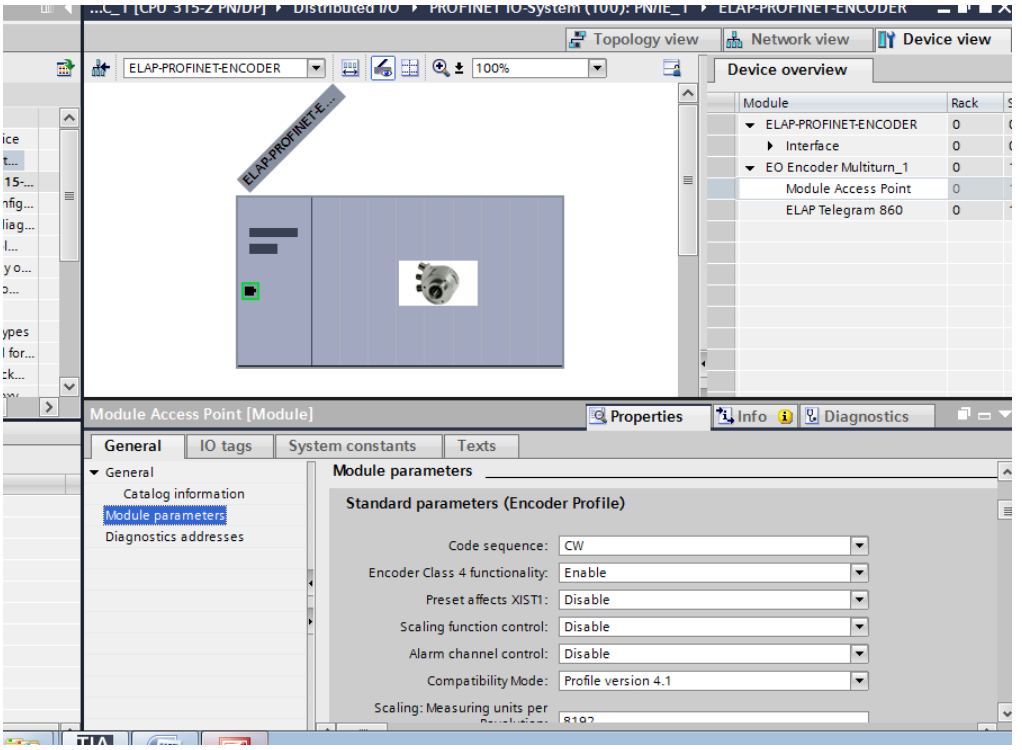

After configuration and parameterization of the device, the settings must be saved and compiled by clicking on the command *Save Project.* Then the settings are to be downloaded to the IO-controller by clicking on the command  $PLC \rightarrow$  Download to Device.

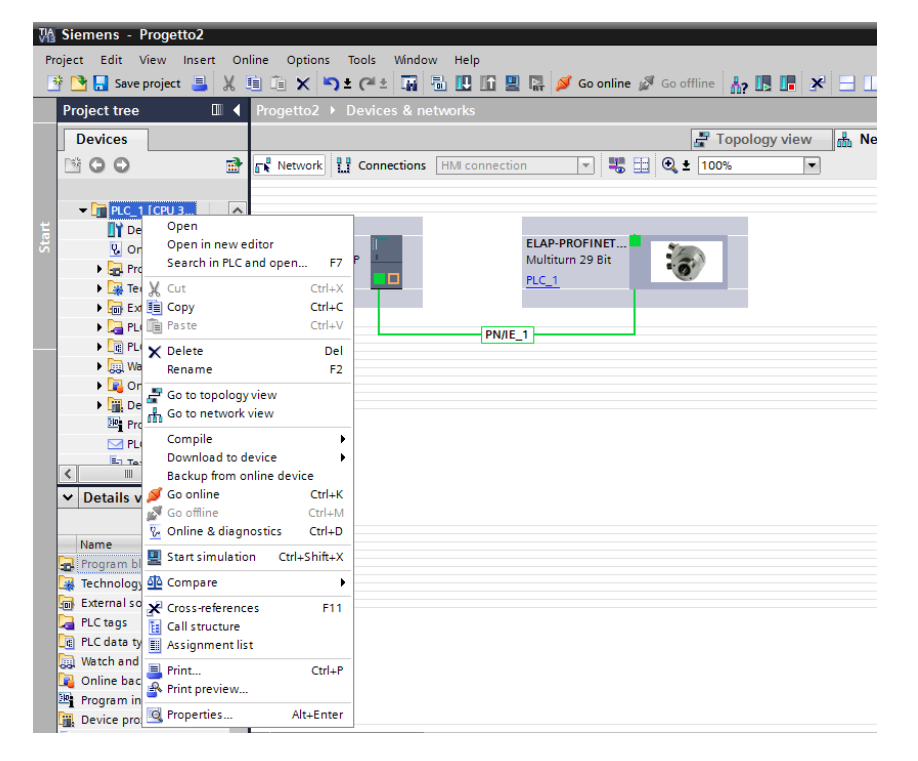

Configuration data are accessible run time, for read and write operations, at address 0xBF00.

#### <span id="page-12-0"></span>**3.5 Isochronous Real Time Setting (IRT)**

The basic procedures for encoder configuration and parameterization are the same as described above. To enter the IRT settings of the encoder, double click on the Encoder Image to open the *Properties* window.

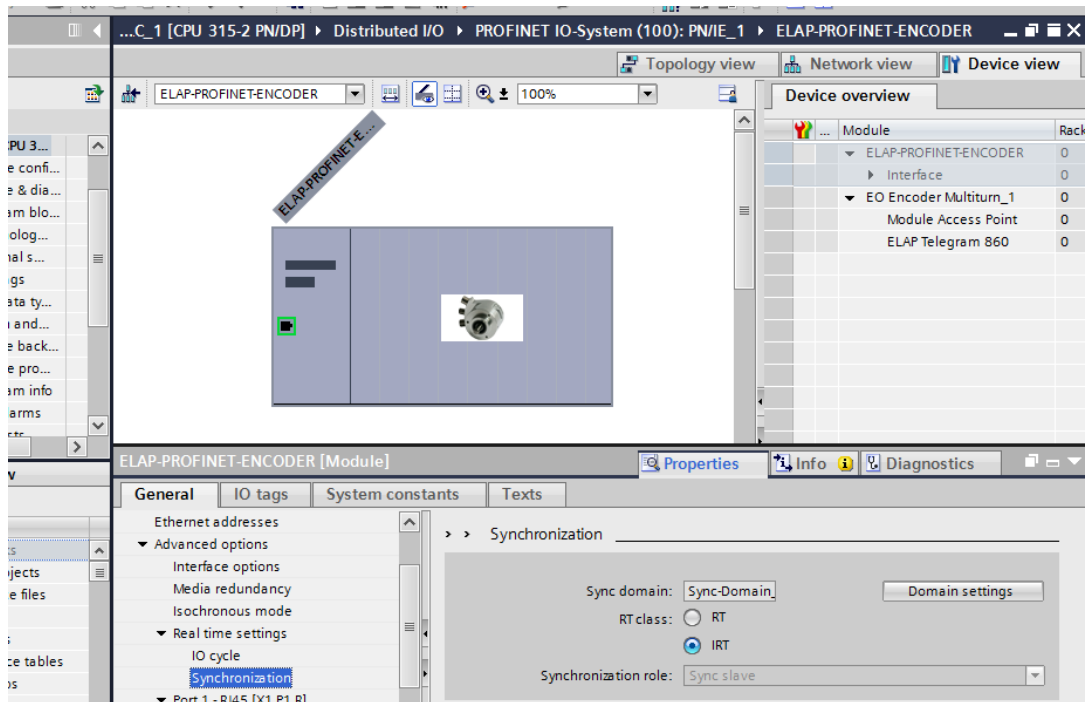

Select "Advanced Option → Real time Settings → Synchronization" tab to change the value of the Parameter RT Class to IRT.

Before the encoder can operate in IRT mode, it is necessary to set from which port of the encoder the connection to the network has been done.

To set the topology, double click on the port from which the encoder is connected to the network.

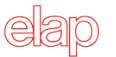

This is either slot 0.P1 (port 1, RJ45) or slot 0.P2 (port 2, RJ45). In the example in figure below Port 1 is used on the encoder.

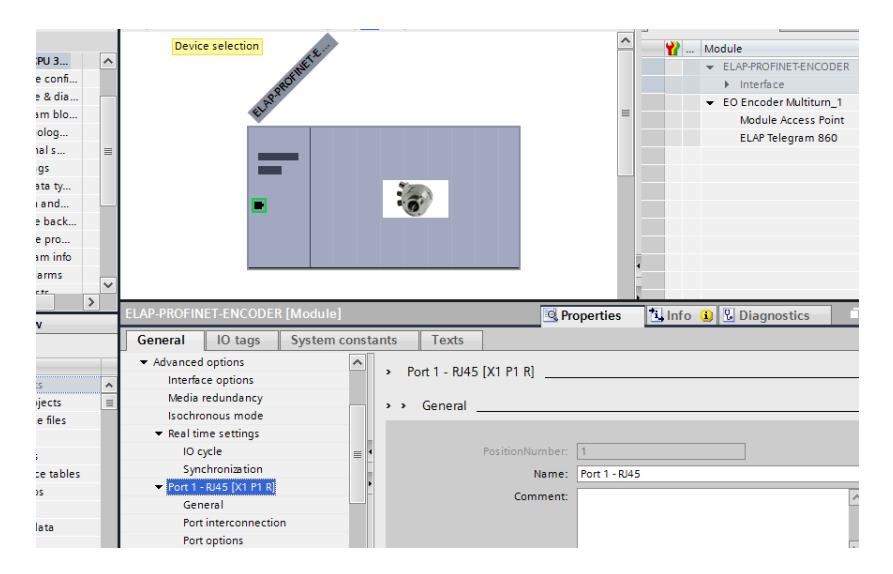

Select the "*Port Interconnections*" tab and set the "*Partner Port",* that is the port from which the IO Controller is connected to the network.

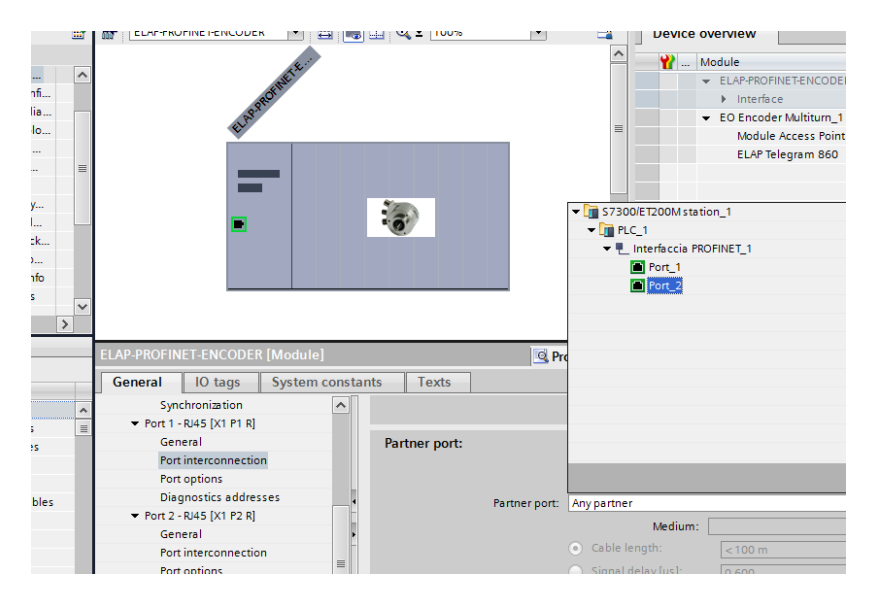

Now the selected port appears in the ""*Partner Port" box.*

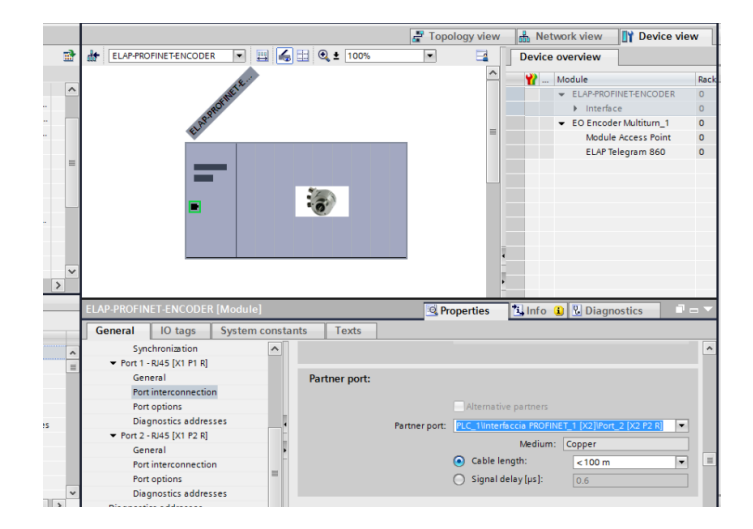

Set the option *Sync Master* for the controller IO in *Advanced Option Real time Settings Synchronization.*

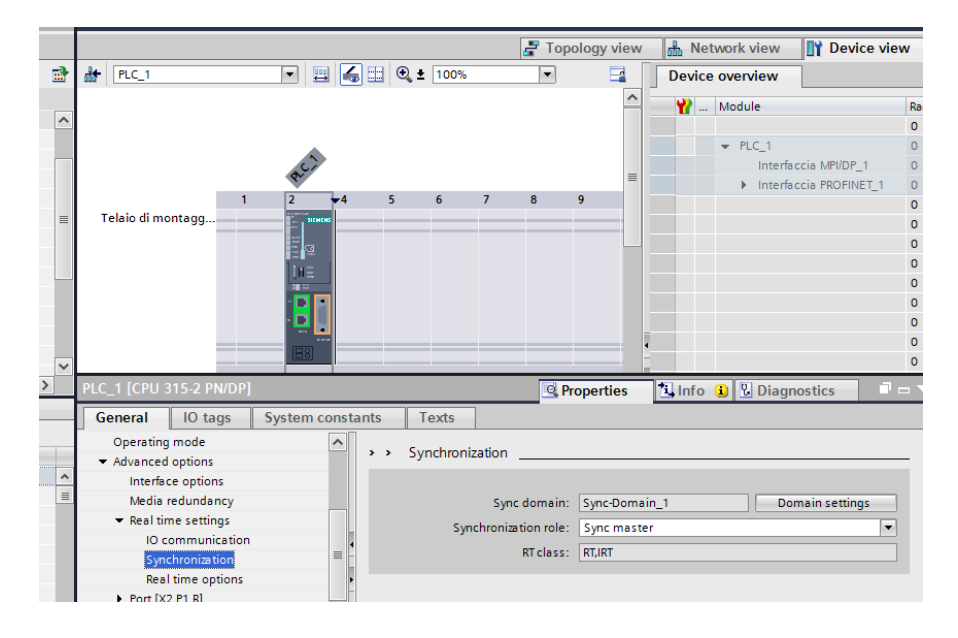

Now the encoder is ready to operate in IRT mode.

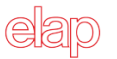

## <span id="page-15-0"></span>**4 Configuration with STEP7**

This chapter illustrates how to setup and configure a PROFINET encoder to work in RT and IRT modes, using STEP7 programming tool.

The following examples were generated with

- SIMATIC STEP7 V5.5 + SP3 programming tool
- Siemens CPU315-2PN/DP 315-2EH14-0AB0 V3.2
- PROFINET ELAP Encoder MEM540BPNTM10

These examples are about a project in which the main CPU was already inserted. More details about the programming tool can be found in the examples provided directly by Siemens, at link: <http://support.automation.siemens.com/WW/view/it/40263542/0/it>

#### <span id="page-15-1"></span>**4.1 Device description file installation (GSDML)**

In order to start using an absolute encoder with PROFINET interface, a device description file needs to be imported into the configuration software. The device description file is a Generic Station Description Markup Language file, which contains the necessary implementation parameters needed for a PROFINET IO device.

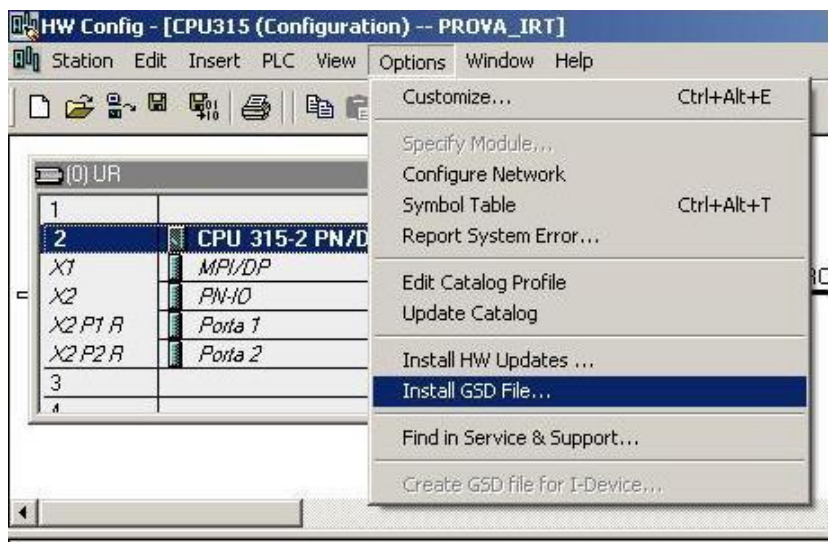

- 1. Select *Options Install GSD File* and click the *Browse button* to navigate to the location of the GSD file. If a bitmap picture representing the encoder is requested, make sure that the bitmap file is located in the same folder as the GSDML file. A bitmap file is provided with the GSDML file by ELAP.
- 2. Select the GSD file and click the *Install button* to start installing the file selected.

#### <span id="page-16-0"></span>**4.2 Setting the encoder configuration**

When the GSD file has been installed, the supported encoder types can be found in the HW Configuration under *PROFINET IO Additional Field Devices Encoders ELAP PROFINET Encoder*. Select the encoder, and drag and drop it onto the PROFINET IO system as shown in the picture below. If more than one encoder shall be configured, then the following steps must be done once for each device.

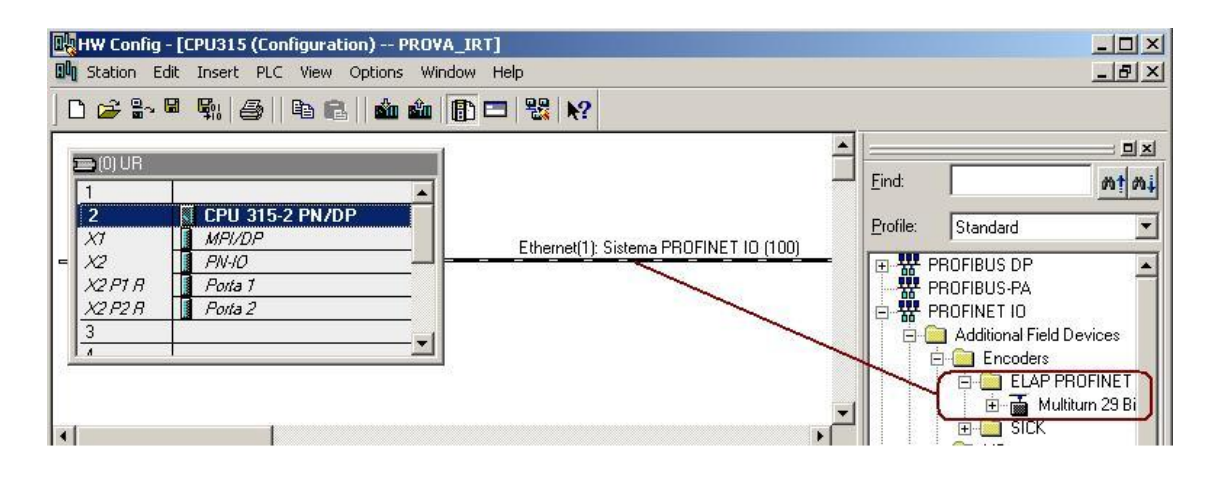

When correctly done, the encoder will appear on the PROFINET IO system.

The next step will be to choose the type and length of data that should be sent to and from the IO controller. This is done by choosing one of different telegrams. The available telegrams for the Multi-turn 29 bit encoder can be found under *Multi-turn 29 bit EO Encoder Multi-turn*.

In the example below, standard telegram 81 is used. Drag and drop the telegram onto slot 1, sub slot 2, as shown in the figure below.

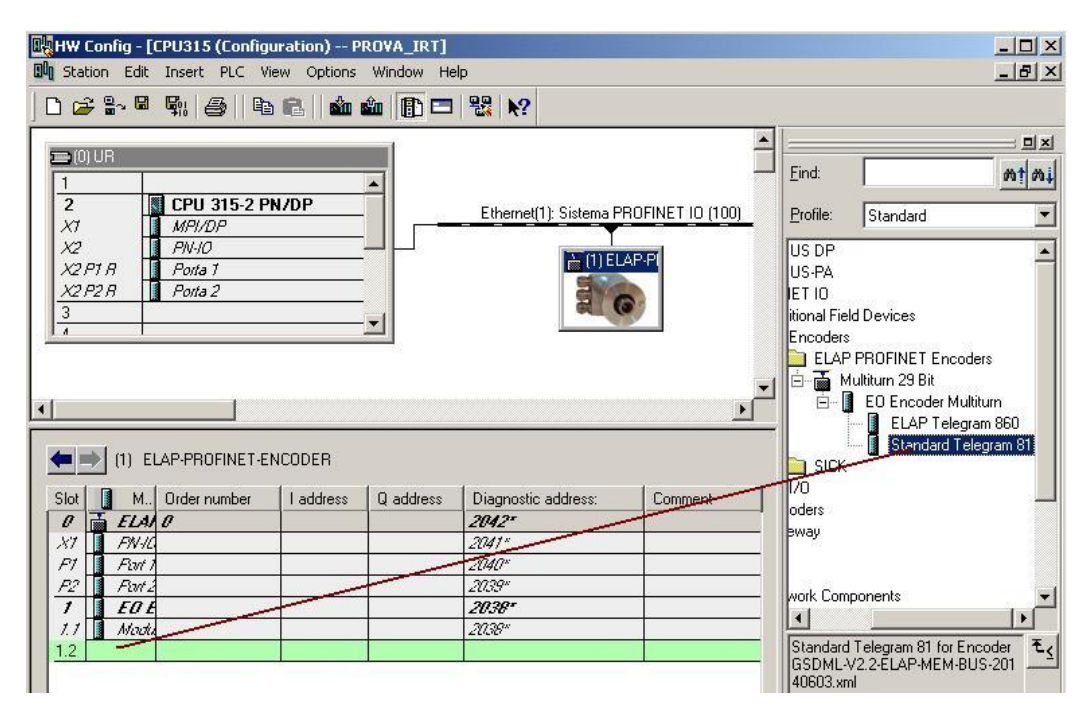

NOTE: The steps above are to be performed once for each device.

#### <span id="page-17-0"></span>**4.3 Setting the encoder device name**

In a PROFINET network all IO devices have got a unique device name. To set the encoder device name, double click on the encoder icon to open the *Properties* window. The default name for the encoder appears in the *"Device name*" field. Enter an appropriate device name (for example "ELAP-PROFINET-1") and then click the *OK* button.

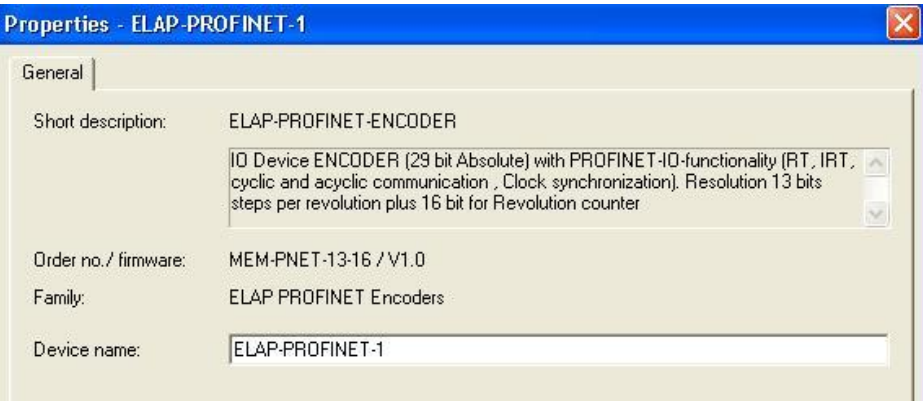

Then select *PLC Ethernet Assign Device Name* to open the *Assign device name* window.

Choose the device on which the device name should be changed and then click on the *Assign name button* to adopt the changes, then click on the *Close* button. The MAC address of the encoder is written on the encoder label.

NOTE: All connected devices need to be assigned a unique device name.

After changing device name, it is recommended to check the name change by opening the *Verify Device Name* window under *PLC → Ethernet → Verify Device Name*.

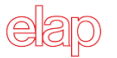

#### <span id="page-18-0"></span>**4.4 Setting the encoder parameters**

To set the encoder user parameters double click on the *Parameter Access Point* field, located under slot 1.1 as shown in the figure below, to open the *Properties* window.

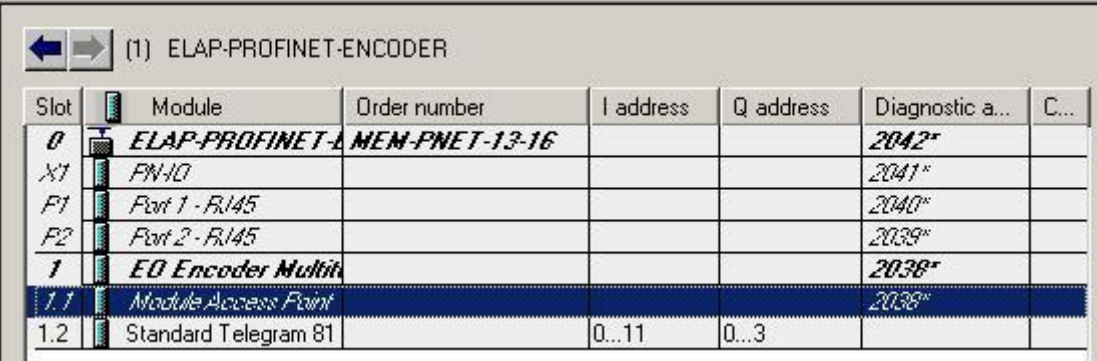

Choose the "*Parameters*" tab. To set the parameter data, change the value of the different parameters by clicking on the drop down list in the *Value field* for the respective parameter.

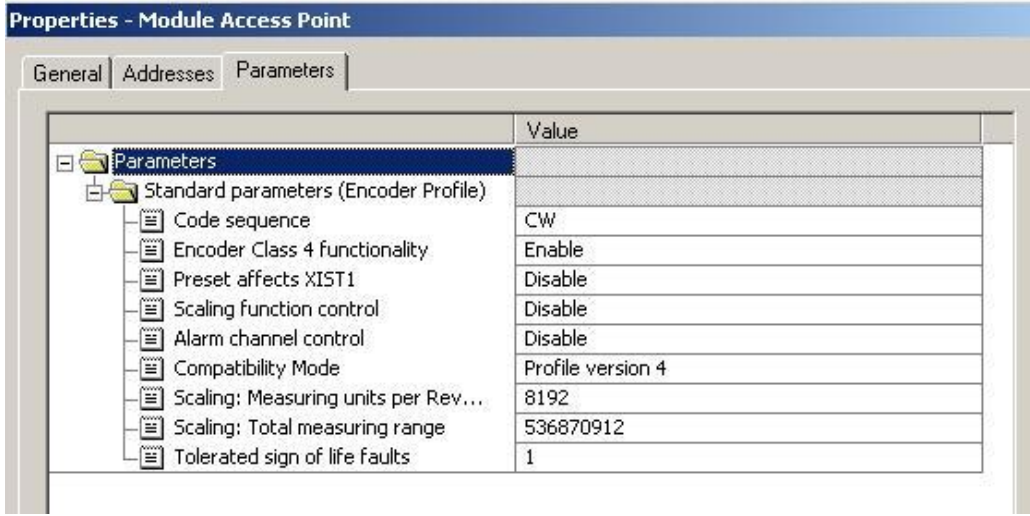

After configuration and parameterization of the device, the settings must be saved and compiled by clicking on the command *Station Save and Compile.*

Then the settings are to be downloaded to the IO-controller by clicking on the command *PLC Download.*

This data record is accessible run time, for read and write operations, at address 0xBF00.

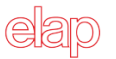

#### <span id="page-19-0"></span>**4.5 Isochronous Real Time Setting (IRT)**

The basic procedures for encoder configuration and parameterization are the same as described above.

To enter the IRT settings of the encoder, double click on the *"PN-IO" field* (slot 0.X1) to open the *Properties* window.

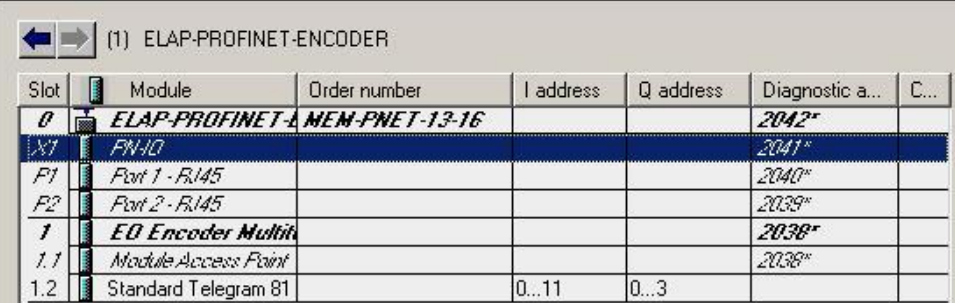

Select "*Synchronization*" tab to change the value of the Parameter RT Class to IRT and then choose the "*Sync slave*" and IRT "*High Performance*" options, according to the picture below.

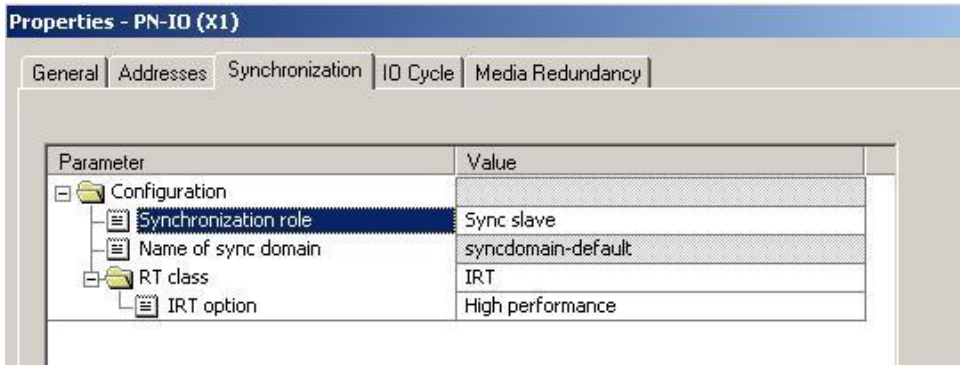

Select "*IO Cycle*" tab to choose the Update Time in "*Fixed factor*" mode, and assign the encoder device to the synchronization object OB61.

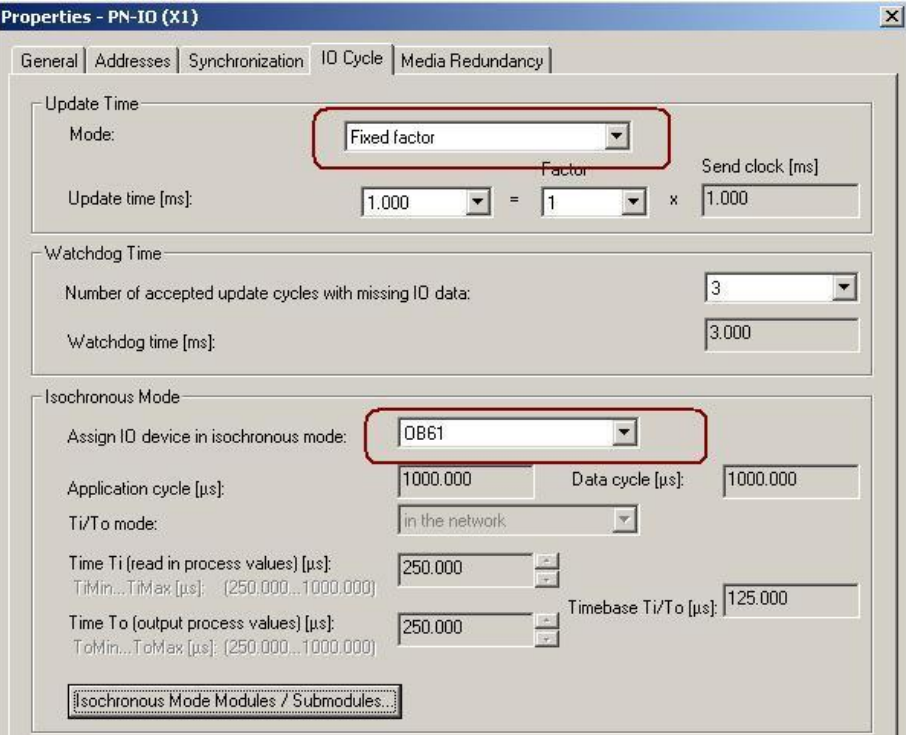

Before the encoder can operate in IRT mode it is necessary to set from which port of the encoder the connection to the network has been done.

To set the topology, double click on the port from which the encoder is connected to the network.

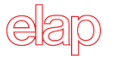

This is either slot 0.P1 (port 1, RJ45) or slot 0.P2 (port 2, RJ45). In the example in figure below Port 1 is used on the encoder.

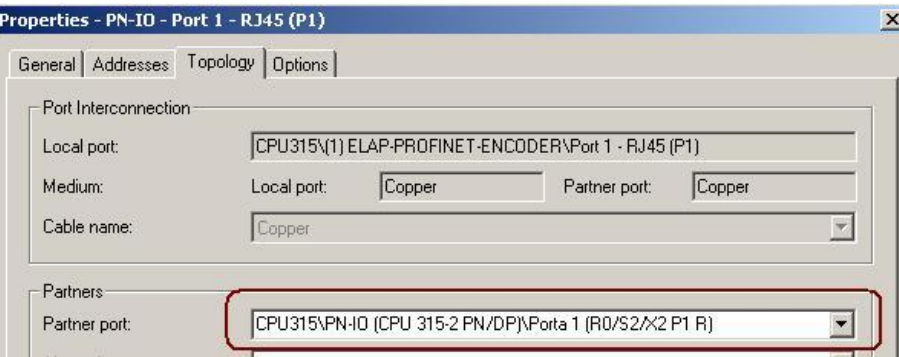

Select the "*Topology*" tab and set the "*Partner Port",* that is the port from which the IO Controller is connected to the network.

After these steps, set the IRT "*High Performance"* mode for the IO Controller, and enable the synchronization signal of the OB61 object.

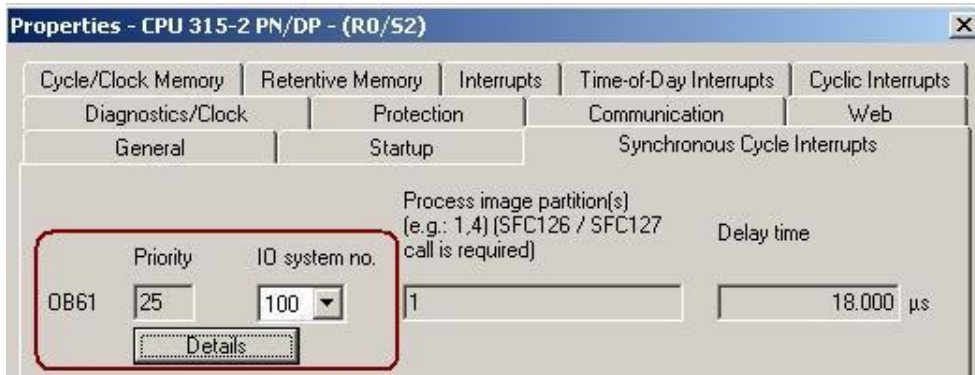

It is recommended to check all the settings for the encoder and the IO Controller by the command *Edit PROFINET IO → Domain Management.* 

Make sure that in the *Domain* window the encoder class is IRT with "*High Performance*" option.

Now, your encoder is ready for IRT operating mode.

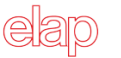

#### <span id="page-21-0"></span>**5 PROFINET IO data description**

According to the Encoder Profile V4.1 (PNO 3.162), encoders are divided into two classes, Class 3 and Class 4.

For further information regarding the encoder functionality refer to the device profile. The profile and PROFINET technical information can be ordered at PNO in Karlsruhe, Germany [\(www.profinet.com\)](file:///F:\PROFINET\Manuale_PROFINET\Manuali%20Inglese\www.profinet.com).

#### <span id="page-21-1"></span>**5.1 Application Class definition**

PROFINET encoders can be configured as a Class 3 or Class 4 PROFINET IO device(see 3.4 and 4.4), according to the encoder profile V.4.1 (PNO 3.162). A Class 4 configured encoder fully supports all functionalities according to the encoder profile V4.1.

 **CLASS 3:** Encoder with base mode parameter access and limited parameterization of the encoder functionality. Isochronous mode is not supported.

 **CLASS 4:** Encoder with scaling, Preset and base mode parameter access. Isochronous mode is supported.

#### <span id="page-21-2"></span>**5.2 Standard signals**

The table below describes the standard signals that are used to configure the IO data.

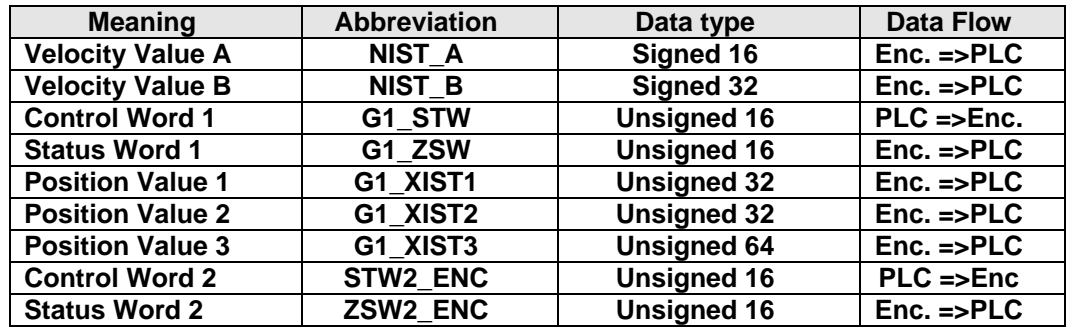

#### <span id="page-21-3"></span>**5.3 Telegrams**

The configuration of PROFINET encoders is performed by choosing different telegram structures. The telegrams are used to specify the data length, and which type of data are sent to and from the IO controller.

The following telegrams are supported:

**ELAP Telegram 860:** it uses 4 bytes for output data from the IO Controller to the encoder and 4 bytes of input data from the encoder to the IO Controller. It is the same used by the PROFIBUS protocol.

#### **Output Data from the IO Controller:**

Preset value (4 byte, Bit 31 used as command trigger).

#### **Input Data to the IO Controller:**

Position value (4 byte).

 **Standard Telegram 81**: it uses 4 bytes for output data from the IO Controller to the encoder and 12 bytes of input data from the encoder to the IO Controller.

#### **Output Data from the IO Controller:**

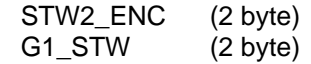

#### **Input Data to the IO Controller:**

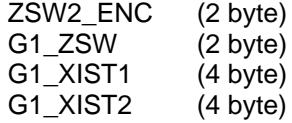

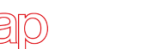

 **Standard Telegram 82**: it uses 4 bytes for output data from the IO Controller to the encoder and 14 bytes of input data from the encoder to the IO Controller.

#### **Output Data from the IO Controller:**

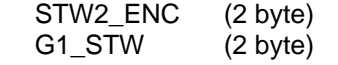

#### **Input Data to the IO Controller:**

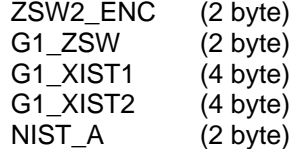

 **Standard Telegram 83**: it uses 4 bytes for output data from the IO Controller to the encoder and 16 bytes of input data from the encoder to the IO Controller.

#### **Output Data from the IO Controller:**

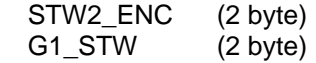

#### **Input Data to the IO Controller:**

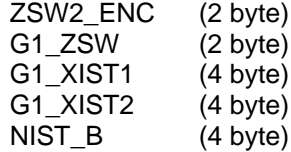

 **Standard Telegram 84**: it uses 4 bytes for output data from the IO Controller to the encoder and 20 bytes of input data from the encoder to the IO Controller.

#### **Output Data from the IO Controller:**

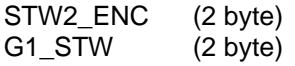

#### **Input Data to the IO Controller:**

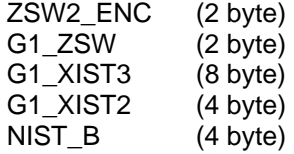

#### <span id="page-22-0"></span>**5.4 Format of Position Values in G1\_XIST1 and G1\_XIST2**

The G1\_XIST1 and G1\_XIST2 signals consist of the absolute position value in binary format. By default the G1\_XIST1 signal is equal to the G1\_XIST2 signal. In particular:

- All values are presented in binary format.
- The shift factor is zero (right aligned value) for both G1\_XIST1 and G1\_XIST2.
- The setting in the encoder parameter data (measuring range) affects the position value in both G1\_XIST1 and G1\_XIST2. The preset value, transmitted via acyclic process data, has an effect on G1\_XIST1 if the parameter "G1\_XIST1 Preset Control" is active.
- G1\_XIST2 displays the error code instead of the position value if any error occurs.

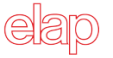

ELAP encoder is an absolute multi-turn encoder with 29-bit resolution (8192 steps per revolution, 65536 distinguishable revolutions).

 31 30 29 28 27 26 25 24 23 22 21 20 19 18 17 16 15 14 13 12 11 10 9 8 7 6 5 4 3 2 1 0 **M M M M M M M M M M M M M M M M S S S S S S S S S S S S S**

 MSB LSB  $M =$  Multi-turn value (number of revolutions). S = Position in single turn.

#### <span id="page-23-0"></span>**5.5 Format of the Position Value in G1\_XIST3**

In addition to the actual position value defined in the PROFIdrive Profile (Gx XIST1 and Gx XIST2) a 64-bit position value named G1\_XIST3 is defined to support encoders with a measuring length exceeding 32 bits.

G1\_XIST3 has the following format:

- Binary format
- The actual position value is always right aligned, no shifting factor is used
- The settings in the encoder parameter data affect the position value in G1\_XIST3 if Class 4 is enabled.(See 3.4 and 4.4)

#### <span id="page-23-1"></span>**5.6 Control Word 2 (STW2\_ENC)**

The control word 2 (STW2\_ENC) is referred to as the master Sign Of Life, and it includes the fault buffer handling and Control by PLC mechanism from PROFIdrive STW1 and the IO Controller Sign-Of-Life mechanism from PROFIdrive STW2.

Detailed assignment of control word 2 (STW2\_ENC) is shown in the table below.

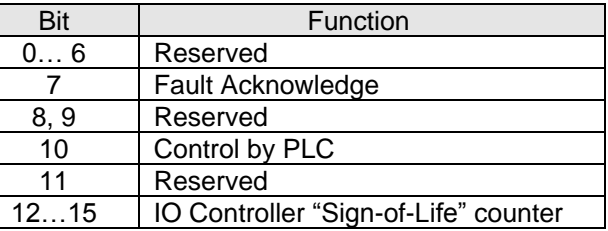

Bit 7, Fault Acknowledge:

- $1 \rightarrow$  The fault signal is acknowledged with a positive edge. The encoder reaction to a fault depends on the type of fault
- $0 \rightarrow$  No significance

Bit 10, Control by PLC:

- $1 \rightarrow$  Control via interface, EO IO Data is valid
- $0 \rightarrow$  EO IO Data is not valid, except Sign-Of-Life

Bit 12… 15, IO Controller "Sign-of-Life" counter.

**NOTE: In case of operation with Technology Objects, see Appendix E of the present manual.** 

#### <span id="page-23-2"></span>**5.7 Status Word 2 (SZW2\_ENC)**

The status word 2 (ZSW2 ENC) is referred to as the slave's Sign Of Life and it includes the fault buffer handling and Control by PLC mechanism from PROFIdrive ZSW1 and the Slave Sign-Of-Life mechanism from PROFIdrive ZSW2.

Detailed assignment of status word 2 (SZW2\_ENC) is shown in the table below.

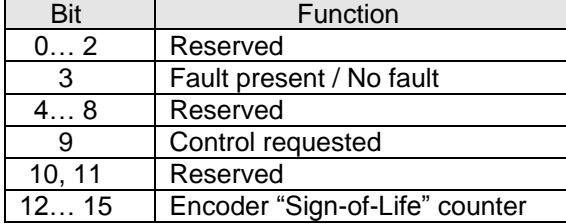

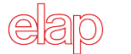

Bit 3, Fault present:

- $\bullet$  1  $\rightarrow$  Unacknowledged faults or currently not acknowledged faults (fault messages) are present. The fault reaction is fault-specific and device-specific. The acknowledging of a fault may only be successful, if the fault cause has disappeared or has been removed before. If the fault has been removed, the encoder returns to operation.
- $\bullet$  0  $\rightarrow$  No fault.

Bit 9, Control requested:

- $\bullet$  1  $\rightarrow$  The automation system is requested to assume control.
- $\bullet$  0  $\rightarrow$  No control requested.

Bit 12… 15, Encoder "Sign-of-Life" counter.

#### <span id="page-24-0"></span>**5.8 Control Word G1\_STW**

This word controls the functionality of major encoder functions.

Detailed assignment of control word G1\_STW is shown in the table below.

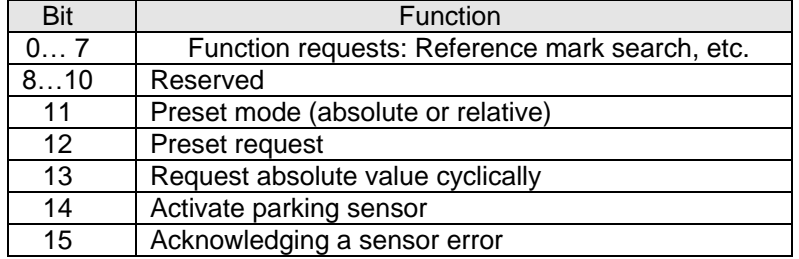

Note: If the sensor parking is activated (bit  $14 = 1$ ) the encoder is still on the bus with the slave Sign Of Life active and the encoder error and diagnostics switched off.

Note: In case of operation with Technology Objects, see Appendix E of the present manual

#### <span id="page-24-1"></span>**5.9 Status Word G1\_SZW**

This word defines encoder states, acknowledgements, error messages of major encoder functions.

Detailed assignment of status word G1\_SZW is shown in the table below.

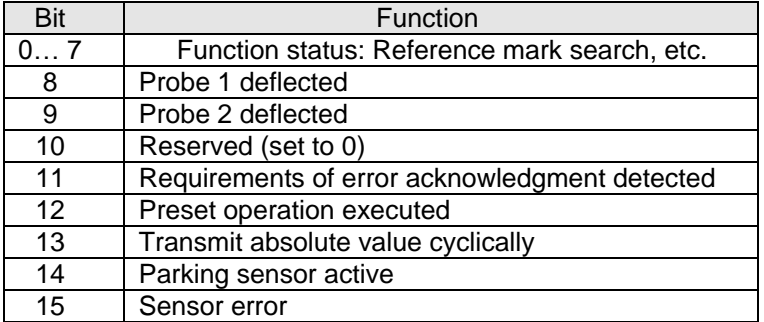

Note 1: If bit 13 (Transmit absolute value cyclically) or bit 15 (Sensor error) is not set, there is no valid value or error code transferred in G1\_XIST2.

Note 2: Bit 13 (Transmit absolute value cyclically) cannot be set at the same time as bit 15 (Sensor error) as these bits are used to indicate either a valid position value transmission (bit 13) or the error code transmission (bit 15) in G1\_XIST2.

#### <span id="page-24-2"></span>**5.10 Preset function**

The preset function is controlled by bit 11 and bit 12 in the control word G1\_STW and acknowledged by bit 12 in the status word G1\_SZW. The preset value is 0 by default and may be set by an acyclic data exchange parameter defined in the parameter section.

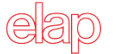

The preset function has an absolute and a relative operating mode, selectable by bit 11 in the control word G1\_STW. In particular:

- Normal operating mode: **Bit 12 = 0** The encoder will make no change in the output value.
- Preset mode absolute: **Bit 11 = 0, Bit 12 = 1**

The encoder reads the current position value and calculates an internal offset value from the preset value and the real position value. The position value is then shifted with the calculated offset value to get a position actual value equal to the preset value. Negative values are not accepted in this case for the preset position.

Preset mode relative: **Bit 11 = 1, Bit 12 = 1**

The encoder uses the preset value as a relative offset value. The position actual value is shifted by the value taken from the preset value. Positive and negative values are both accepted for the preset position.

If **ELAP telegram 860** is used, the preset function is executed just like in PROFIBUS-DP.

The preset value is transferred to the encoder in the 4 byte output value from the IO Controller twice at least, the first time with the highest bit active (MSB = 1) and then with the highest bit low (MSB = 0). The MSB bit is used as command trigger, so the preset value is limited in a 31 bit interval of values. Only the absolute preset mode is possible in this case.

Example: Resetting the encoder position value (preset  $= 0$ ).

- 1. The IO Controller transmits 0x80000000
- 2. The IO Controller transmits 0x00000000

The encoder reads the current position value and calculates an internal offset value from the preset value and the real position value. The position value is then shifted with the calculated offset value to get a position actual value equal to the preset value. Negative values are not accepted in this case for the preset position.

#### <span id="page-25-0"></span>**5.11 Real-Time communication**

PROFINET IO uses three different communication channels to exchange data with programmable controllers and other devices.

The non real time channel based on TCP (UDP)/IP, for example, is used for parameterization, configuration and acyclic read/write operations.

The RT or Real Time channel is used for process data transfer and alarms. Real-time data are treated with a higher priority than data sent over the open channel. RT communications override the open channel to handle the data exchange with programmable Controllers.

The third channel, Isochronous Real Time (IRT) is the high performance, high speed channel used for demanding motion control applications. IRT data are treated with a higher priority than RT data sent over the RT channel.

PROFINET distinguishes among three real time classes for transmission of time critical process data.

#### **Real-Time, RT Class 1**

The typical cycle time for data exchange is about 100 ms.

- Unsynchronized Real-Time communication.
- Industrial standard switches can be used.
- Typical application area: factory automation.

#### **Real-Time, RT Class 2**

The typical cycle time for data exchange is about 10 ms.

- Synchronized and unsynchronized data transmission.
- Special switches supporting IRT are needed.
- Typical application area: factory automation.

#### **Isochronous Real-Time, class 3**

The isochronous operation mode is used when real-time positioning with high performance is required. The basic principle is that all PROFINET devices on the net are clock-synchronized with the controller, that using a global control broadcast, enables the simultaneous data accusation from all devices with microsecond accuracy. The data exchange cycles for IRT are usually in the range of a few hundred microseconds up to a few milliseconds. The difference from real-time communication is essentially the high degree of determinism, so that the start of a bus cycle is maintained with high precision. The synchronization is monitored by sign-of life messages in Control word 2 (STW2\_ENC) and Status word 2 (ZSW2\_ENC).

- Clock-synchronized data transmission.
- Special switches supporting IRT are needed.
- IRT is required, for example, in motion control applications.

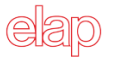

#### <span id="page-27-0"></span>**6 IRT Communication and synchronization**

For both transmission directions (Controller  $\leftrightarrow$  DO), user data reliability is achieved using a Sign-Of-Life 4-bit counter. The value range of the Sign-Of-Life is only 1 to 15 respectively  $(0 = \text{invalid})$ .

#### <span id="page-27-1"></span>**6.1 Controller Sign-of-Life (C-LS)**

#### **Transmission C-LS**

A 4-bit counter is used in Control Word 2 (STW2\_ENC) as the Sign-Of-Life for the controller. This counter is incremented by the controller in each controller application cycle, and thus also identifies the computation of the position controller (first DP cycle in the TMAPC). The DO receives the new Sign-Of-Life of the controller together with the new set-point at the time TO in the following DP-cycle.

#### **Synchronization C-LS**

The Controller application starts the Controller-LS with an arbitrary value between 1 and 15, at the earliest when changing from Preparation  $\rightarrow$  Synchronization.

#### **Monitoring C-LS**

If in a Controller application cycle, the DO application does not recognize a correct count (i.e. a positive or a negative deviation is recognized), it initially processes with the old telegram data from the last valid controller telegram. For set-point generation, a device-specific failure strategy may be used.

If DO application does not recognize the expected numerical value after a parameterized number of controller application cycles (TMLS =  $n \times TMAPC$ ), the affected Drive Axis messages a fault. After fault acknowledgement, the DO application then attempts to automatically re-synchronize itself to the Sign-Of-Life of the controller application. Depending on the particular application, a new start may be required.

If the Sign-Of-Life fails, it may be for the following reasons:

- Failure of the controller application level (with DP transmission still operational)
- PLL failure
- The DP cycle TDP has been exceeded (through telegram repetition)

#### Example 1: Permanent LS failure, TMLS =  $5 \times$  TMAPC (see 5.3 for counting strategy)

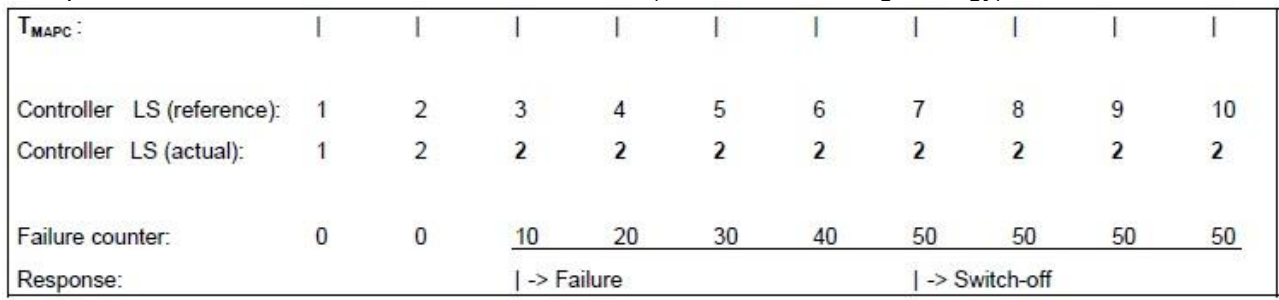

#### Example 2: Temporary LS failure, TMLS =  $5 \times$  TMAPC (see 5.3 for counting strategy)

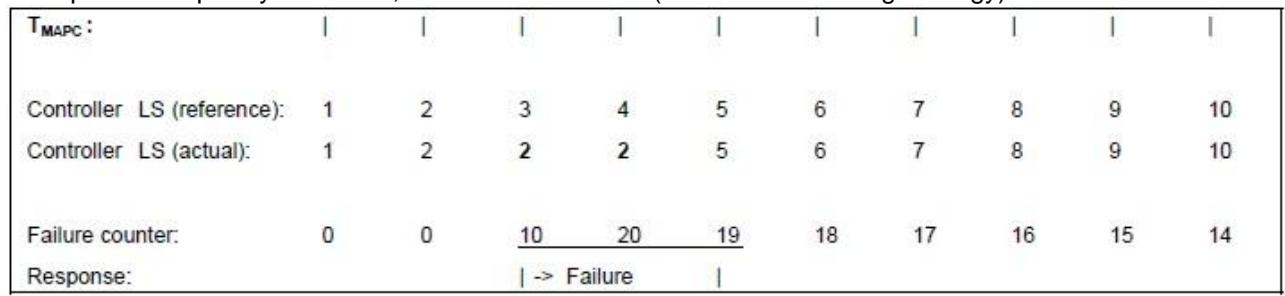

Temporary failure with negative deviation.

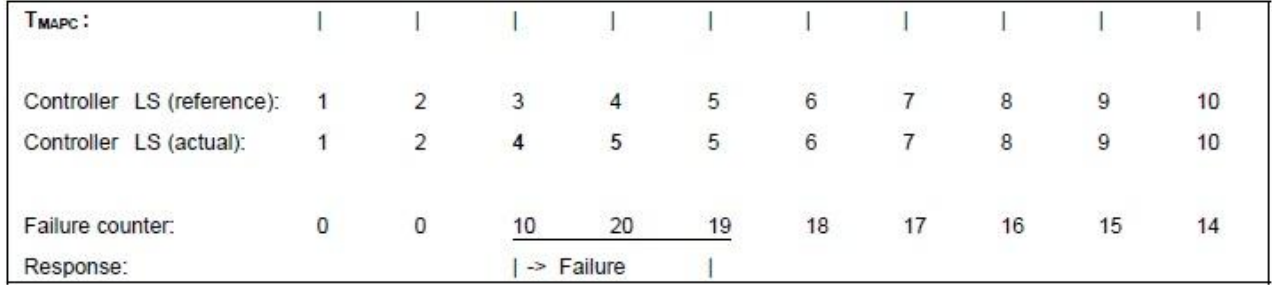

Temporary failure with positive deviation.

#### <span id="page-28-0"></span>**6.2 Device Sign-of-Life (DO-LS)**

#### **Transmission DO-LS**

A 4-bit counter in status word 2 (SZW2\_ENC) is used as a Sign-Of-Life for the DO. The DO increments this counter at each DP cycle.

#### **Synchronization DO-LS**

The DO application starts the DO's Sign-Of-Life with an arbitrary value between 1 and 15, after successful PLL synchronization and at the change  $(n \rightarrow n + 1)$  of the controller Sign-Of-Life.

#### **Monitoring DO-LS**

If the controller application does not recognize a correct count in a controller application cycle (i.e. a positive or negative deviation has been recognized), it initially uses the old telegram data from the last valid DO telegram. To generate the actual value, a device-specific failure strategy may be implemented.

If the controller application does not recognize the expected numerical value after a parameterized time (TSLS =  $n$ ) × TDP), the affected Drive Axis is shut down by the controller application (possibly also involved drives), and an appropriate fault is signaled to the user. The controller application then attempts to automatically re-synchronize itself to the Sign-Of-Life of the DO application. Depending on the particular application, a re-start may be required or it may be sufficient to acknowledge the fault.

Example reasons for the Sign-Of-Life to fail may be:

- Failure of the DO application level (while DP transmission is still functioning)
- PLL failure
- DO failure in the sense of DP (DO does not respond although telegram was repeated)

#### Example 1: Permanent LS failure TSLS = 5 x TDP (see 5.3 for counting strategy)

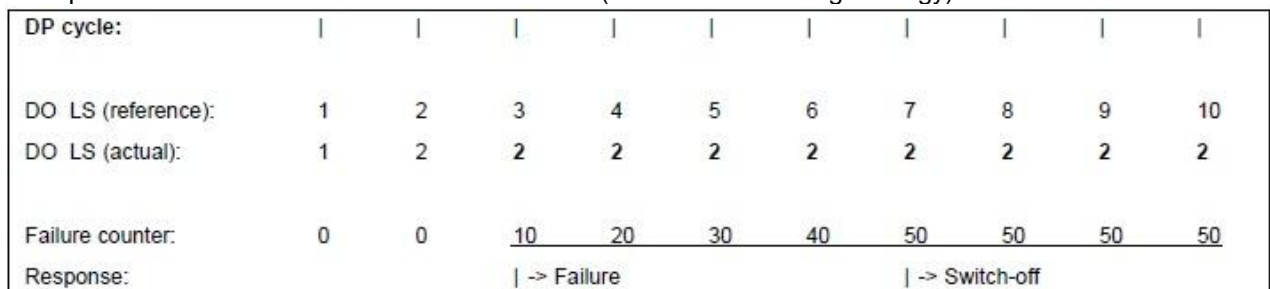

#### Example 2: Temporary LS failure TSLS =  $5 \times$  TDP (see  $5.3$  for counting strategy)

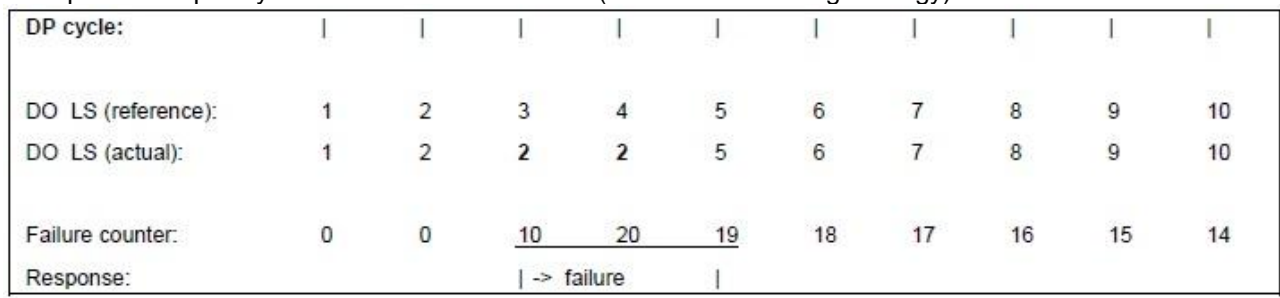

Temporary failure with negative deviation.

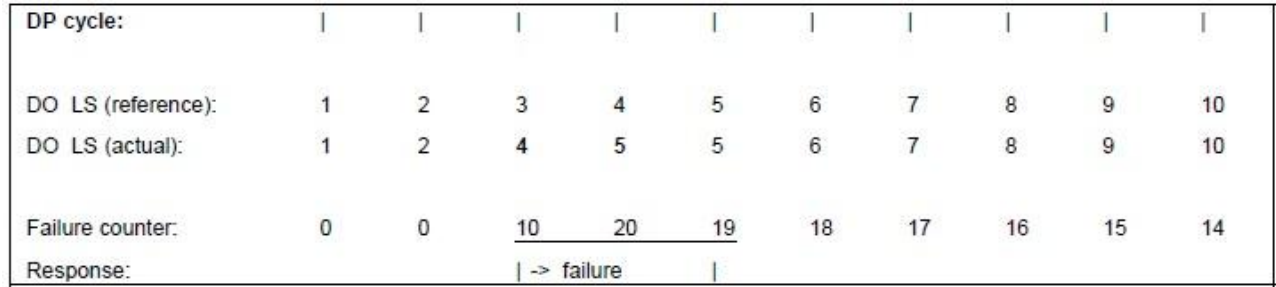

Temporary failure with positive deviation.

#### <span id="page-29-0"></span>**6.3 Counting strategy for the Sign-of-Life failure counter**

The strategy which is applied in order to prevent fast shutdown for a sporadically faulted controller or DO application is described in the following text. This strategy guarantees that at least a specific percentage of the telegrams shall be valid before a Drive Axis is powered down.

A counter is defined on the DO side, in which for each deviation (regardless whether it is a positive or negative deviation) between the expected and actually transferred value for the controller Sign-Of-Life, it is incremented by ten. For each additional deviation, the counter is incremented by ten again. If a deviation between the expected and received controller Sign-Of-Life is not recognized, the counter is decreased by one. The minimum value which may then be counted down to is zero. This is simultaneously the value from which counting is started.

This method ensures that more than 90% of the telegrams transferred in continuous operation originate from an undisturbed controller application.

Depending on the previous history, it is possible that even a few controller Sign-Of-Life failures are enough to cause a failure of a Drive Axis. If the Drive Axis is powered-down, the Sign-Of-Life failure counter maintains its value up to the start of the re-synchronization operation.

In the following example, the Sign-Of-Life failure counter in the Drive Axis is viewed over time with respect to the transferred controller Sign-Of-Life. The maximum number of controller Sign-Of-Life failures which may be tolerated is set to three.

The same strategy is recommended when monitoring the DO Sign-Of-Life in the controller. However no parameter relating to the maximum number of tolerable DO Sign-Of-Life character failures has been defined.

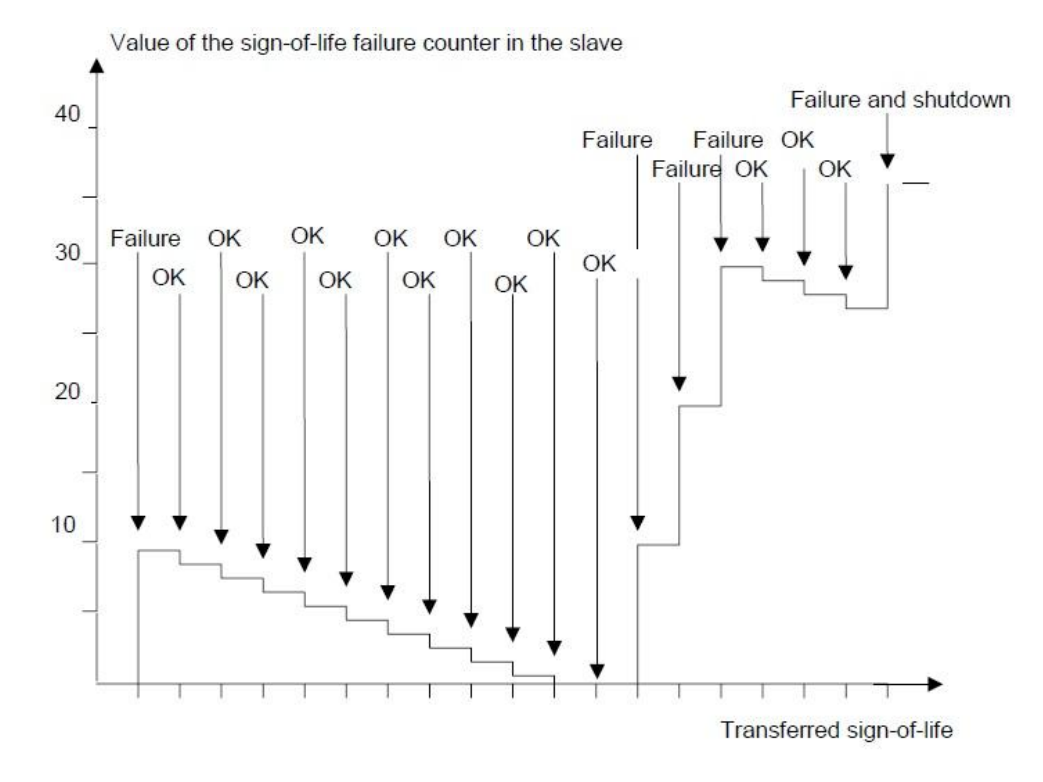

## <span id="page-30-0"></span>**7 Alarms and warnings**

#### <span id="page-30-1"></span>**7.1 Diagnostics and Alarms**

Diagnostic data are always transferred using Record Data communications over the non real time channel. An IO Supervisor must specifically request the diagnostic or status data from the IO device using RDO (Record Data Object) services.

Alarm data are transmitted from the IO device to the IO controller via the RT channel. Alarm is generated by the encoder in case of failure the position value. Alarms can be reset (deleted) when all encoder parameters are within the specified value ranges and the position value is correct.

#### <span id="page-30-2"></span>**7.2 Channel diagnostics**

The encoder outputs a diagnostic interrupt to the CPU when it detects one of the supported channel diagnostics:

Position error: code 0x900A (36874)

The encoder fails to read the correct position value as the data stored into RAM (preset and offset values) are corrupted. It is advisable to contact ELAP service.

Battery failure: code 0x9000 (36864)

The back up battery voltage has got to a critical level. It is advisable to contact ELAP service.

In a SIMATIC STEP 7 system the operation system responds by calling a diagnostic OB. The OB number and start information provides the cause and location of the error. The error information can be read by calling a system Function block (SFB54 RALRM for STEP 7). Then the user can decide how the system must handle the error.

Note: If the called OB is not included in the PLC program, the CPU will go to stop.

#### <span id="page-30-3"></span>**7.3 Sensor status word**

Diagnosis information can be obtained by monitoring the Error bit in the Sensor Status word G1\_ZSW (Bit 15) and evaluating the error code transmitted in G1\_XIST2.

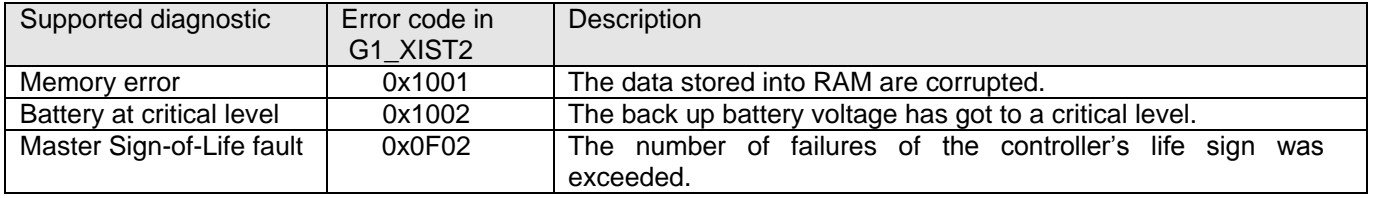

## <span id="page-31-0"></span>**8 Acyclic Parameter Data**

#### <span id="page-31-1"></span>**8.1 Acyclic data exchange**

In addition to the cyclic data exchange, the PROFINET encoder also supports acyclic data exchange.

The acyclic data exchange is transferred over the non-real time channel and is used to read out and write status information from and to the IO device. The acyclic data exchange is performed in parallel to the cyclic data communication.

Example of acyclic data:

- Reading of diagnostic
- Reading of I&M functions (record 0xAFF0)
- Reading / Writings of PROFIdrive parameters (record 0xB02E)
- Reading / Writing configuration data (record 0xBF00)

#### <span id="page-31-2"></span>**8.2 Identification and Maintenance (I&M functions)**

ELAP encoder, according to the encoder profile 3.162 and guidelines 5.502, also supports I&M functionality.

The main purpose of the I&M functions is to support the end user if the device is running faulty or missing some of its functionality. The I&M functions could be seen as an electronic nameplate containing common information regarding the device and its manufacturer.

According to the PROFINET specification, all IO devices must support at least the following I&M functions:

- Order ID
- Hardware Version
- Software Version
- Product type
- Manufacturer ID

#### <span id="page-31-3"></span>**8.3 Base mode parameter access**

Acyclic parameters can be transmitted by 1 (single) or in blocks - up to 39 (multi) - in one access. A parameter access can be up to 240 bytes long.

The request / response message is structured as follows:

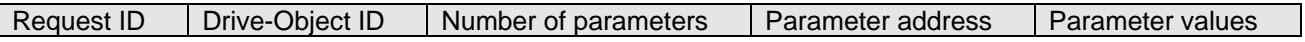

- Parameter address: one address for each parameter, if several parameters are accessed.
- Parameter values: if the Request ID is 0x02 (change value) the value is set in the request message, if the Request ID is 0x01 (request value) the value appears in the reply.

#### <span id="page-31-4"></span>**8.4 Changing the preset value, parameter 65000**

Request message:

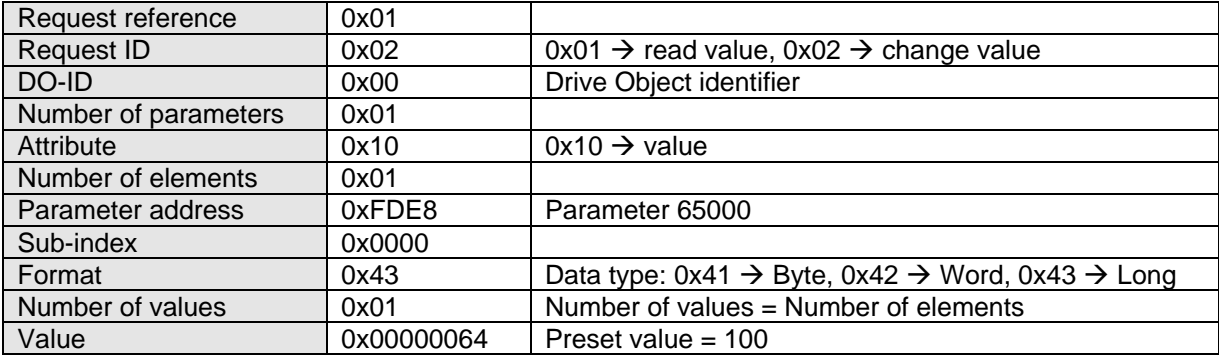

#### Reply message:

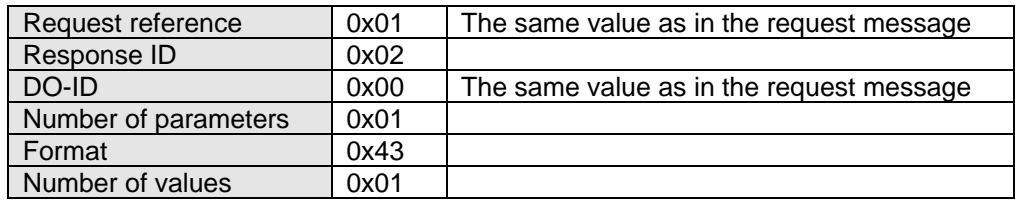

#### <span id="page-32-0"></span>**8.5 Reading the Preset value, parameter 65000**

Request message:

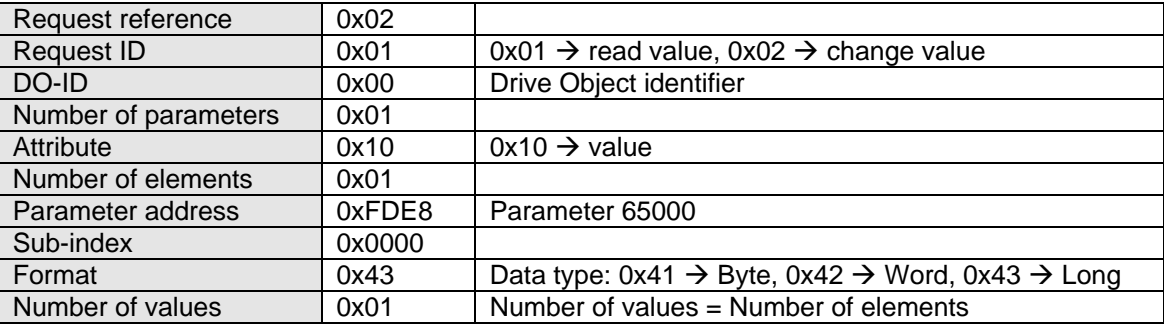

Reply message:

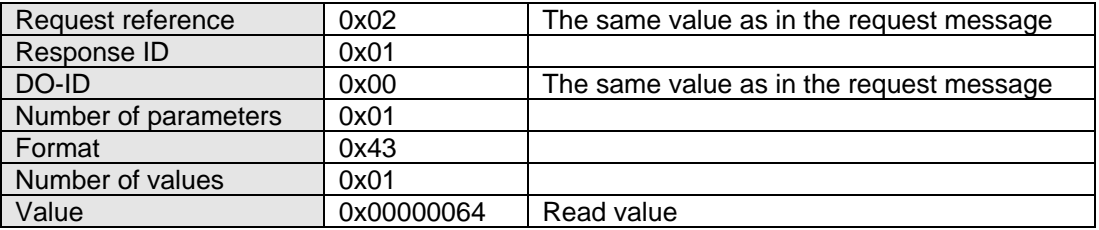

#### <span id="page-32-1"></span>**8.6 Supported parameters**

ELAP MEM-BUS encoder supports the PROFIdrive parameters of the Encoder Profile 3.162, V4.1 (see also section **9.13 Acyclic Data**).

#### **General Parameters**

#### **P922 Telegram selection**

Unsigned16, read only, it presents which telegram is used. Telegrams 81, 82, 83, 84 or 860 are possible.

**P964 Device identification**

Array[5] of Unsigned16, read only.

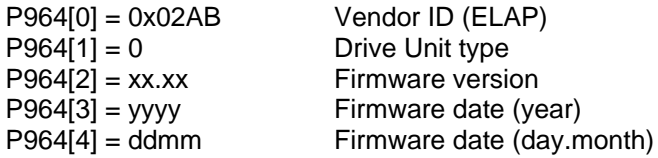

#### **P965 Profile identification number**

Octet String 2, read only.

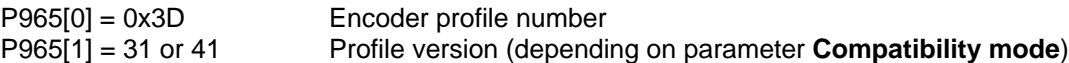

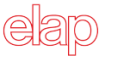

#### **P971 → Data transfer to non-volatile memory**

Unsigned16, write only. Writing this parameter commands local data (as preset value P65000) to be saved.

#### **P975 Encoder object identification**

Array[8] of Unsigned16, read only.

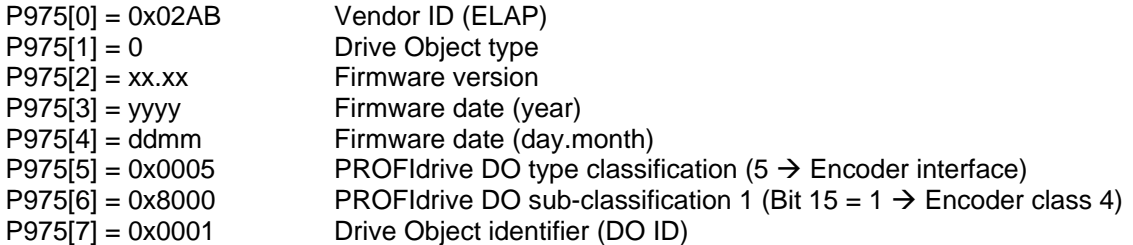

#### **P979 Sensor format**

Array[6] of Unsigned32, read only.

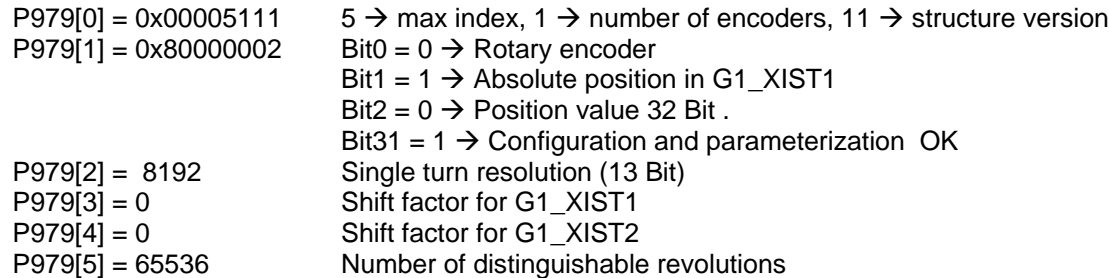

#### **P980 List of supported parameters**

Array[n] of Unsigned16, read only.

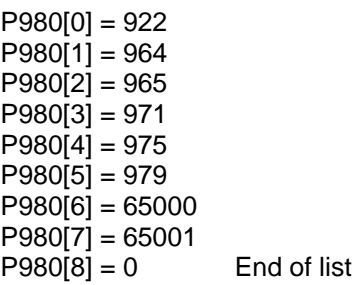

#### **Encoder specific parameters**

#### **P65000 Preset value**

Integer32, Read / Write access parameter, it is used with standard telegrams 81, 82, 83, 84.

#### **P650001 → Operating status**

Array[12] of Unsigned32.

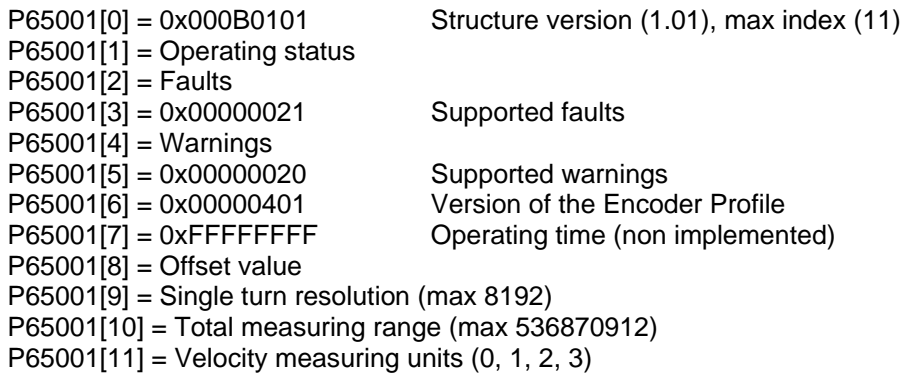

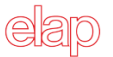

#### **Manufacturer specific parameters**

#### **P9 → G1\_STW signal management (bit13 cyclical position request)**

Unsigned16, Read /Write access parameter. Writing this parameter commands bit13 of the G1\_STW word in telegrams 81, 82, 83 and 84.

 $P9 = 0$  bit13 in G1\_STW is controlled by PLC program

 $P9 = 0x2000$  encoder works like bit13 in G1\_STW is always 1

#### **P80 → STW2\_ENC signal management (bit10 control by PLC)**

<span id="page-34-0"></span>Unsigned16, Read / Write access parameter. Writing this parameter commands bit10 of the STW2\_ENC word in telegrams 81, 82, 83 and 84.

P80 = 0 bit10 in STW2\_ENC is controlled by PLC program P80 = 0x0400 encoder works like bit10 in STW2\_ENC is always 1

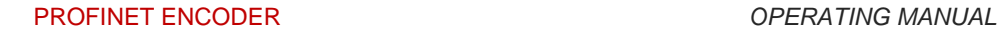

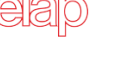

#### <span id="page-35-0"></span>**9 Functional description of the encoder**

This chapter describes the functions implemented into ELAP PROFINET encoders:

- Code sequence
- Class 4 functionality
- G1\_XIST1 Preset control
- Scaling function control
- Alarm channel control
- Compatibility mode
- Preset value
- Single turn resolution
- Total measuring range
- Maximum Master Sign-of-Life failures
- Velocity measuring units
- Encoder Profile Version
- Offset value

See also sections [8.6 Supported Parameters,](#page-32-1) [9.13 Acyclic Data](#page-38-2) and [3.4](#page-11-0) / [4.4](#page-18-0) Setting the encoder parameters.

#### <span id="page-35-1"></span>**9.1 Code sequence**

The code sequence defines the rotation direction, seen on the shaft, in which the position value increases. The default value is 0.

- $0$  (CW)  $\rightarrow$  Increasing position value with clockwise rotation (seen from the shaft side).
- 1 (CCW)  $\rightarrow$  Increasing position value with counter clockwise rotation.

This parameter is only used if Class 4 functionality is active.

Note: The position value will be affected when the code sequence is changed during operation. It is recommended to carry out a preset after changing the code sequence.

#### <span id="page-35-2"></span>**9.2 Class 4 functionality**

This parameter enables or disables the measuring task functions: Scaling, Preset and Code sequence. If the function is enabled, Scaling and Code sequence control affects the position value in G1\_XIST2 and G1\_XIST3. A Preset operation in this case always affects G1\_XIST2 and G1\_XIST3; if the parameter G1\_XIST1 Preset control is disabled, the preset will not affect the position value in G1\_XIST1. The default value is 1.

- $0 \rightarrow$  Scaling, Preset and Code sequence controls are disabled
- $1 \rightarrow$  Scaling, Preset and Code sequence controls are enabled (default)

#### <span id="page-35-3"></span>**9.3 G1\_XIST1 Preset control**

This parameter controls the effect of a preset operation on the G1\_XIST1 actual value.

If Class 4 functionality is activated and G1\_XIST1 Preset control is disabled, the position value in G1\_XIST1 will not be affected by a Preset operation. The default value is 1.

- $0 \rightarrow G1$  XIST1 is affected by a preset command
- $1 \rightarrow$  Preset does not affect G1\_XIST1 (default)

Note 1: The preset control is disabled by setting this parameter to 1.

Note 2: There is no functionality of this parameter if class 4 is disabled.

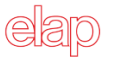

#### <span id="page-36-0"></span>**9.4 Scaling function control**

This parameter enables or disables the Scaling function of the encoder. The default value is 0.

- $0 \rightarrow$  Scaling function is disabled (default)
- $1 \rightarrow$  Scaling function is enabled

Note: The parameter "Class 4 functionality" must be enabled to use this parameter.

#### <span id="page-36-1"></span>**9.5 Alarm channel control**

This parameter enables or disables the encoder specific Alarm channel transferred as Channel Related Diagnosis. This functionality is used to limit the amount of data sent in isochronous mode. If the value is zero (default value) only the communication related alarms are sent via the alarm channel. If the value is one (1) also the encoder profile specific faults and warnings are sent via the alarm channel.

- $0 \rightarrow$  No profile specific diagnosis is transmitted (default)
- $1 \rightarrow$  The profile specific diagnosis is switched on

Note: This parameter is only supported in compatibility mode.

#### <span id="page-36-2"></span>**9.6 Compatibility mode**

This parameter defines if the encoder operating mode has to be compatible with the Encoder Profile Version 3.1. The default value is 1.

- $0 \rightarrow$  Compatibility with the Profile Encoder 3.1 is enabled
- $1 \rightarrow$  Profile Encoder 4.1 is used; compatibility with previous versions is not enabled (default)

The table below shows all the functions affected by compatibility mode.

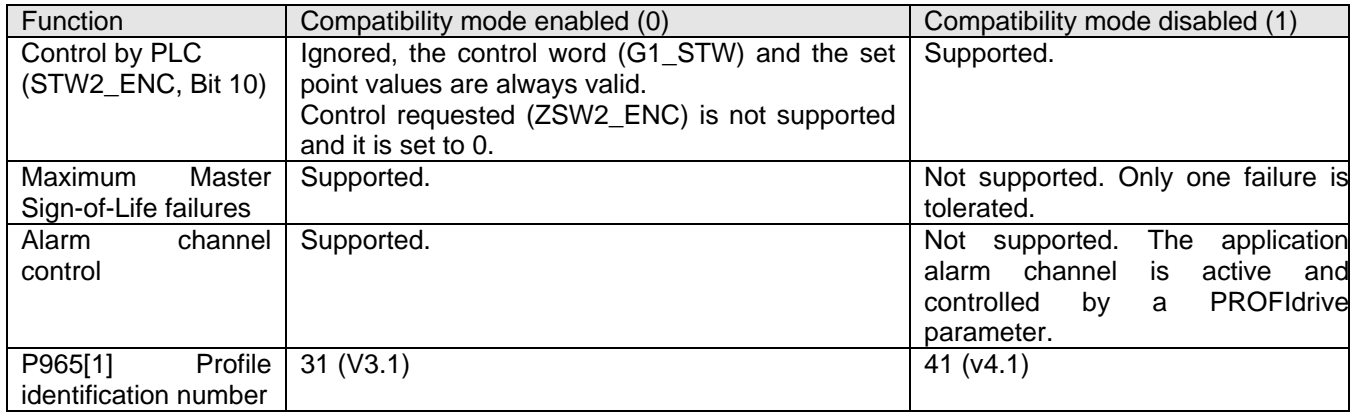

#### <span id="page-36-3"></span>**9.7 Preset value**

The preset value function enables to match the encoder position value to a known mechanical reference point of the system. The preset function sets the actual position of the encoder to zero (default value) or to the selected preset value. The preset function is controlled by bits in the control word (G1\_STW) and acknowledged by a bit in the status word (G1\_ZSW). A preset value can be set more than once in parameter P65000 and it can be stored into the non volatile memory using PROFIdrive parameter P971.

The preset function has an absolute and a relative operating mode selectable by bit 11 in the Control word (G1 STW). Bit 11 and bit 12 in the Control word handle the preset function in the following way:

- Normal operating mode: **Bit 12 = 0** The encoder makes no change in the output value.
- Preset absolute mode: **Bit 11 = 0, Bit 12 = 1** The encoder reads the current position value and calculates an internal offset between the preset and the position values. The position value is then shifted by the calculated offset to get a position value equal to the preset value. Negative values are not accepted in this case.

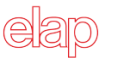

- Preset relative mode: **Bit 11 = 1, Bit 12 = 1**
	- The current position is shifted by the preset value, which could be either a negative or a positive value set by the encoder parameter P65000.

The steps below should be followed by the IO Controller when modifying the Preset value parameter:

- 1. Read the preset parameter P65000 and check if this value meets the application requirements. If not, proceed with the following steps.
- 2. Write the preset value into the individual parameter P65000.
- 3. Store the parameter into the non volatile memory by writing the parameter P971, in case the value must be used after the next power on sequence.

Note 1: The preset function should only be performed with standstill encoder. Note 2: The number of possible preset cycles is unlimited.

#### <span id="page-37-0"></span>**9.8 Scaling function parameters**

The scaling function converts the encoder physical absolute position value by software in order to change the resolution of the encoder. The scaling parameters will only be activated if the parameter Class 4 functionality and Scaling function control are enabled. The permissible value range for the scaling is limited by the resolution of the encoder. The scaling parameters are securely stored in the IO Controller and are reloaded into the encoder at each power-up.

The **Single turn resolution** parameter sets the number of different measuring steps during one revolution of the encoder. The physical single turn resolution value of ELAP encoder is 13 Bit; therefore the permissible value range is between 1 (2 exp0) and 8192 (2 exp13).

The **Total measuring range** of the encoder is calculated by multiplying the single turn resolution by the number of distinguishable revolutions. ELAP encoder features a global physical resolution of 29 Bit; therefore the permissible value range is between 1 and 536870912 (2 exp29).

That is:

single turn resolution x number of revolutions =  $8192$  (2 exp13) x 65536 (2 exp16) = 536870912 (2 exp29).

Note: After downloading new scaling parameters, the preset function must be used to set the encoder starting point to absolute position 0 or to any required starting position within the scaled operating range.

#### <span id="page-37-1"></span>**9.9 Maximum Master Sign-of-Life failures**

This parameter defines the number of allowed failures of the master´s sign of life.

All the values between 1 and 255 are allowed, the default value is 1.

Note: This parameter is only supported in compatibility mode. Otherwise, one failure only is tolerated.

#### <span id="page-37-2"></span>**9.10 Velocity measuring units**

This parameter defines the coding of the velocity measuring units used to configure the signals NIST. A and NIST B. Standard telegram 81 has no velocity information included and the encoder does not use the velocity unit information in this case. Telegrams 82, 83 and 84 include velocity output and need a declaration of the velocity measuring units. The following values are available:

- $0 \rightarrow$  Steps / s
- $\bullet$  1  $\rightarrow$  Steps / 100 ms
- $\bullet$  2  $\rightarrow$  Steps / 10 ms
- $\bullet$  3  $\rightarrow$  RPM (default)

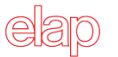

#### <span id="page-38-0"></span>**9.11 Encoder profile version**

It is the version of the profile document implemented in the encoder. This parameter (P65001[6]) is not affected by the Compatibility mode settings.

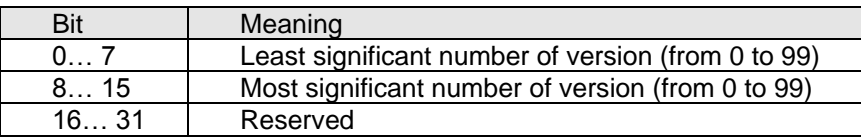

#### <span id="page-38-1"></span>**9.12 Offset value**

The offset value is calculated in the preset function and shifts the position value by the calculated value.

The offset value is stored into a non volatile memory and can be read by the encoder at any time (P65001[8]).

The data type for the offset value is a 32-bit value with sign, whereby the offset value range is equal to the measuring range of the device.

The preset function is used after the scaling function. This means that the offset value is indicated according to the scaled resolution of the device.

Note: The offset value is read only, and cannot be modified by a parameter writing access.

#### <span id="page-38-2"></span>**9.13 Acyclic Data**

The PROFINET encoder supports the following acyclic data exchange functions, for PROFIdrive parameters defined in the Profile Encoder 3.162, V4.1.

The following parameters are included in the Record Data Object 0xB02E.

General parameters:

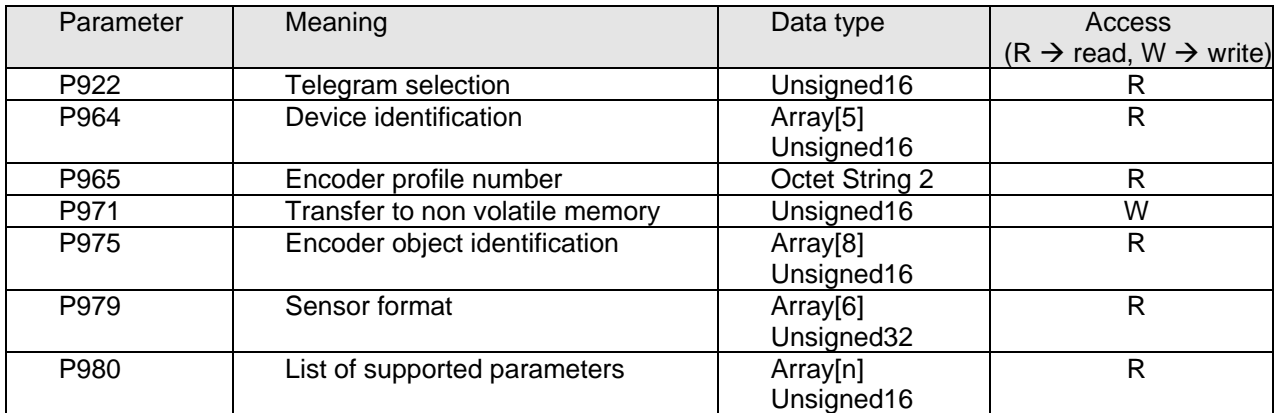

#### Encoder specific parameters:

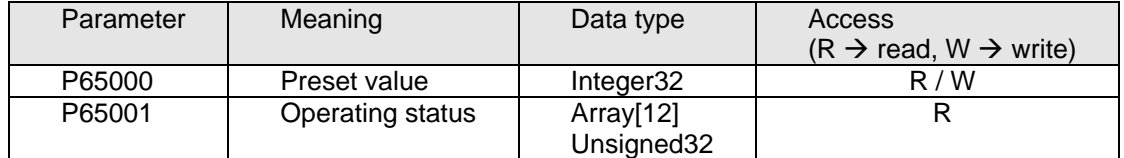

The parameter P65000 sets the value for the preset function. This value can be stored into non volatile memory by writing 1 in parameter P971, and then it is reload at power up.

The parameter P65001 is a read-only structure containing information on the Encoder operating status. It is a complement to the PROFIdrive parameter P979 described in the Profile for Drive Technology, PROFIdrive V4.1, Order nr 3.172 available from PROFIBUS and PROFINET International.

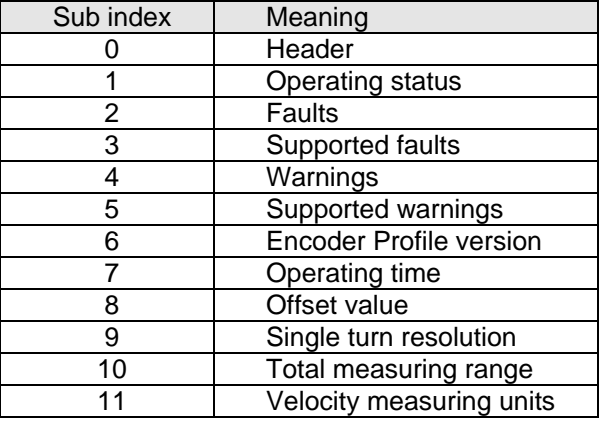

#### **Sub index 1: Operating status**

The status of different encoder functions can be read out. The mapping of the respective functions is shown in the table below:

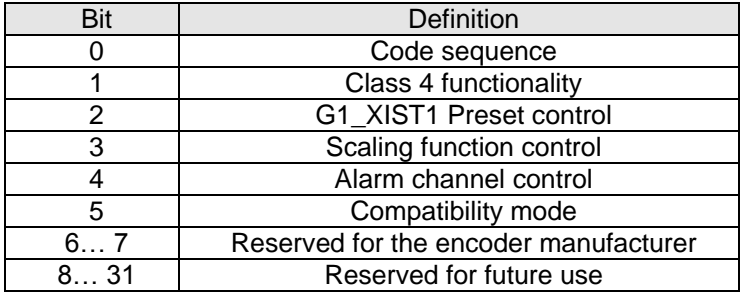

#### **Sub index 2/3: Faults / Supported faults**

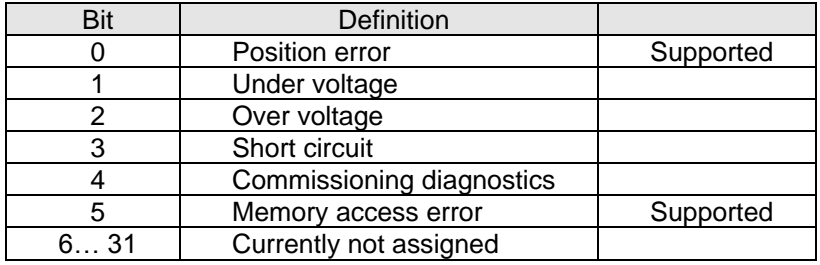

#### **Sub index 4/5: Warnings / Supported warnings**

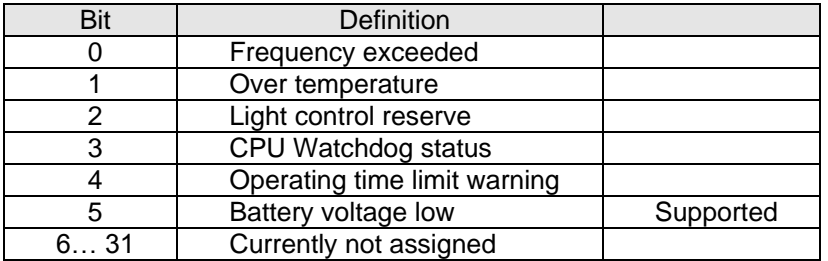

Manufacturer specific parameters:

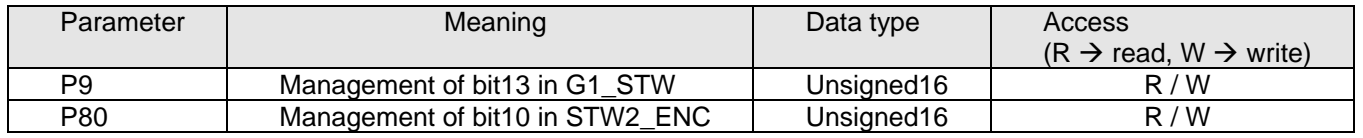

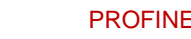

## <span id="page-40-0"></span>**9.14 Identification and Maintenance (I&M Function)**

In addition to the PROFIdrive parameter P964 - Device Identification, I&M functions are supported by the encoder. The I&M functions can be accessed at record index 0xAFF0. The following I&M functions are supported.

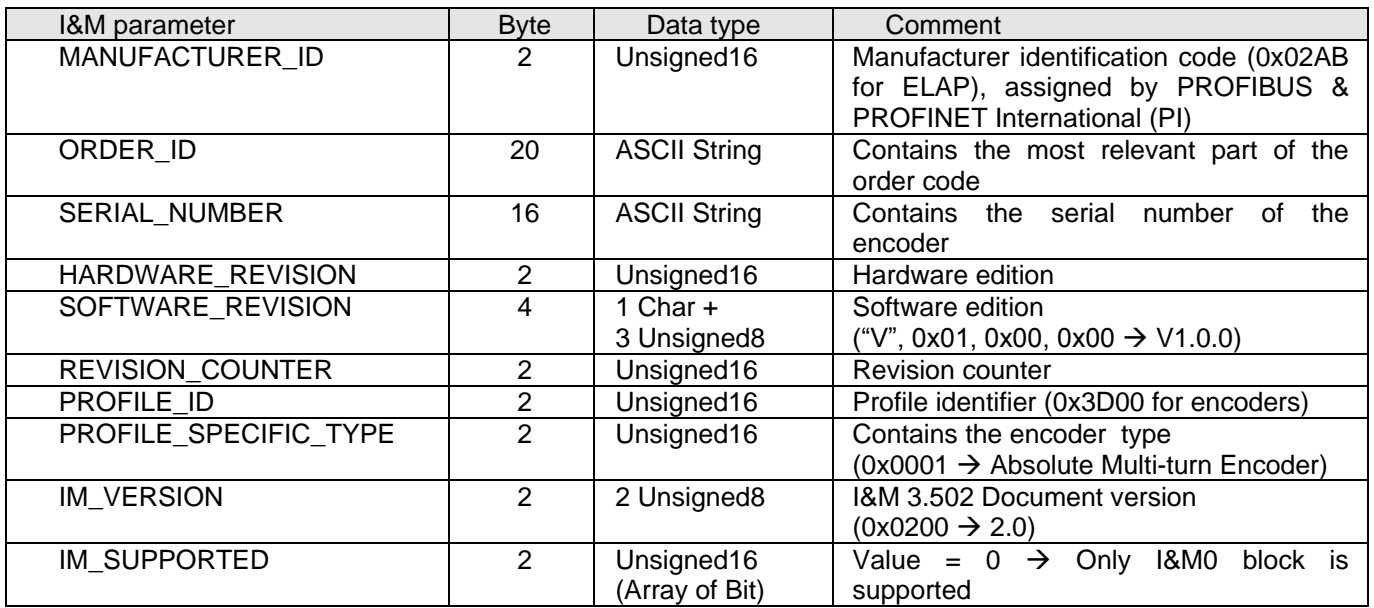

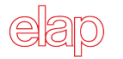

## <span id="page-41-0"></span>**10 Encoder replacement using LLDP**

ELAP encoder supports LLDP (**L**ink **L**ayer **D**iscovery **P**rotocol), that is Layer 2 Protocol, used to detect the closest neighbors in the network. It enables a device to send information about itself and to save information received from neighboring devices, i.e. it provides the option of communicating data between neighboring devices (e.g. device name, port, MAC address). This information allows a network management system to determine the network topology. The protocol is formally referred to by the IEEE as Station and Media Access Control Connectivity Discovery specified in standards document IEEE 802.1AB.

Among the main uses, LLDP allows to replace a device of the PROFINET network. The partner ports before and behind the replaced device save the relevant information so that no additional configuration is necessary.

#### <span id="page-41-1"></span>**10.1 Encoder replacement with TIA PORTAL V13**

Enable **"Support device replacement without exchangeable medium"** in PN-IO properties.

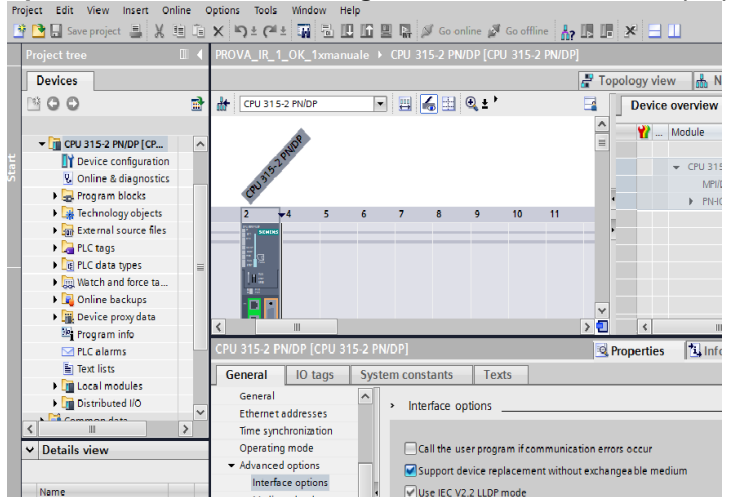

Configure the topology, selecting a partner port for all connected devices.

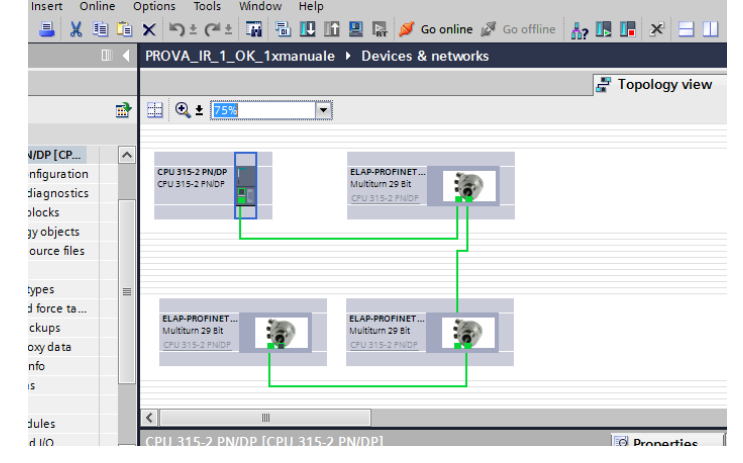

#### Check that Online / Offline topologies are equal.

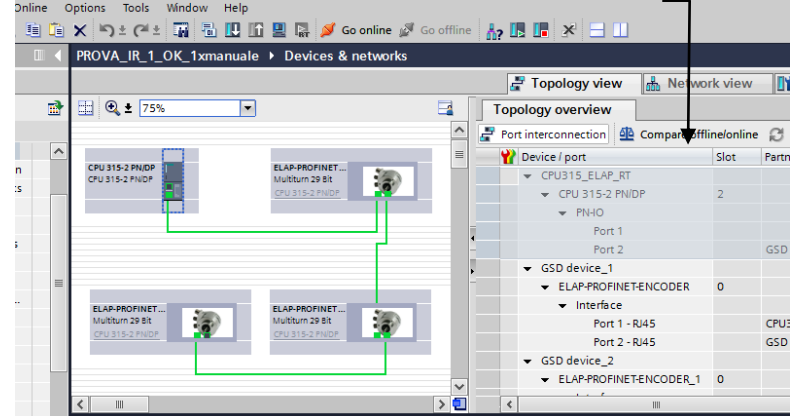

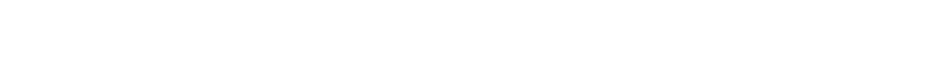

Note: When you replace an IO device (set to factory reset), make sure that the PROFINET cable is then inserted into the correct port as it is configured in the topology. Otherwise, the system will not run.

#### <span id="page-42-0"></span>**10.2 Encoder replacement with STEP7**

Enable **"Support device replacement without exchangeable medium"** in PN-IO properties.

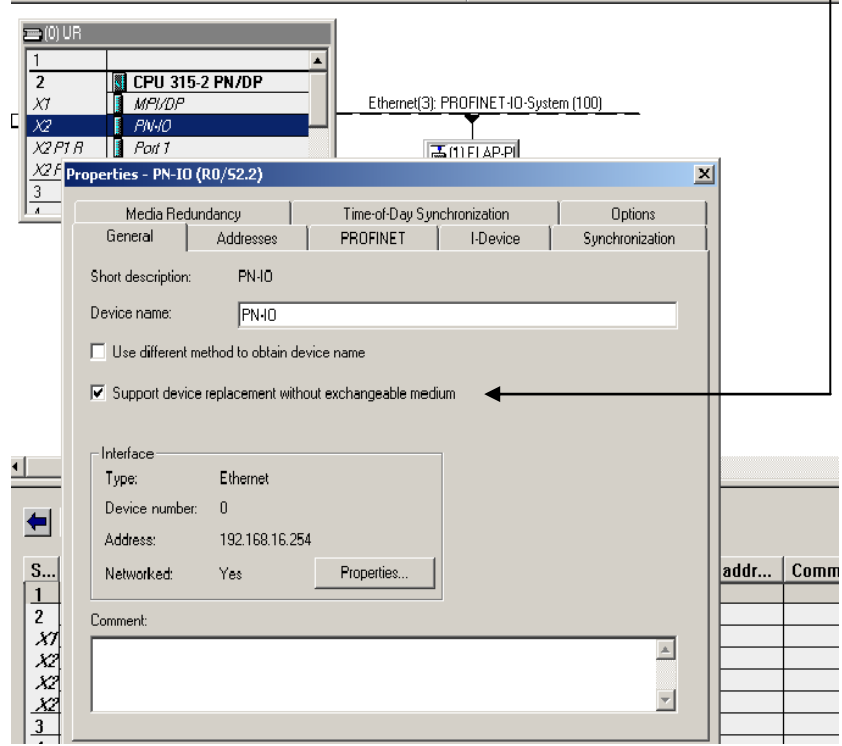

Configure the topology, selecting a partner port for all connected devices.

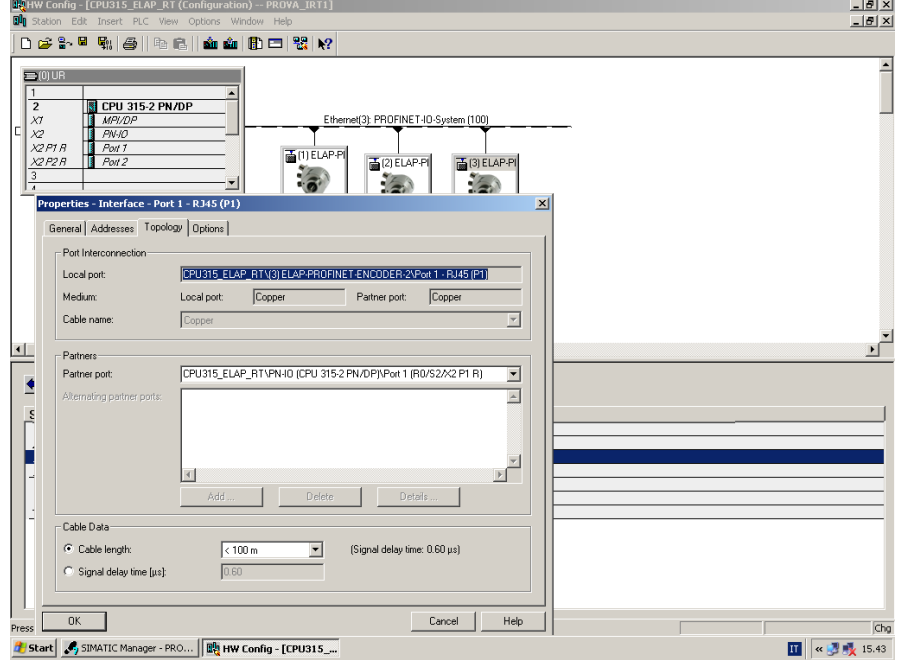

Now open the topology editor.

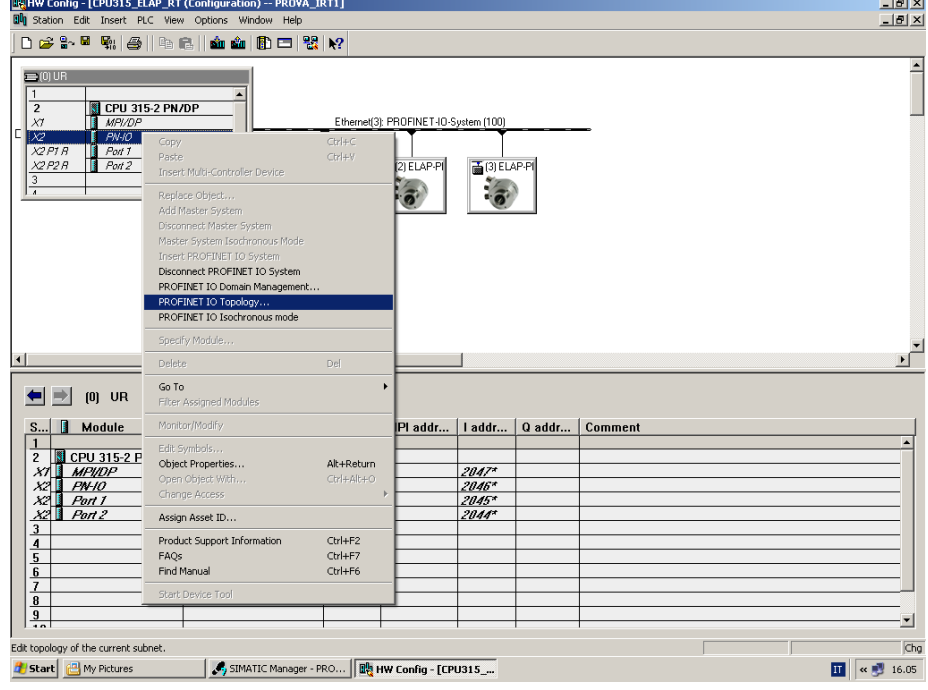

Check that Online / Offline topologies are equal.

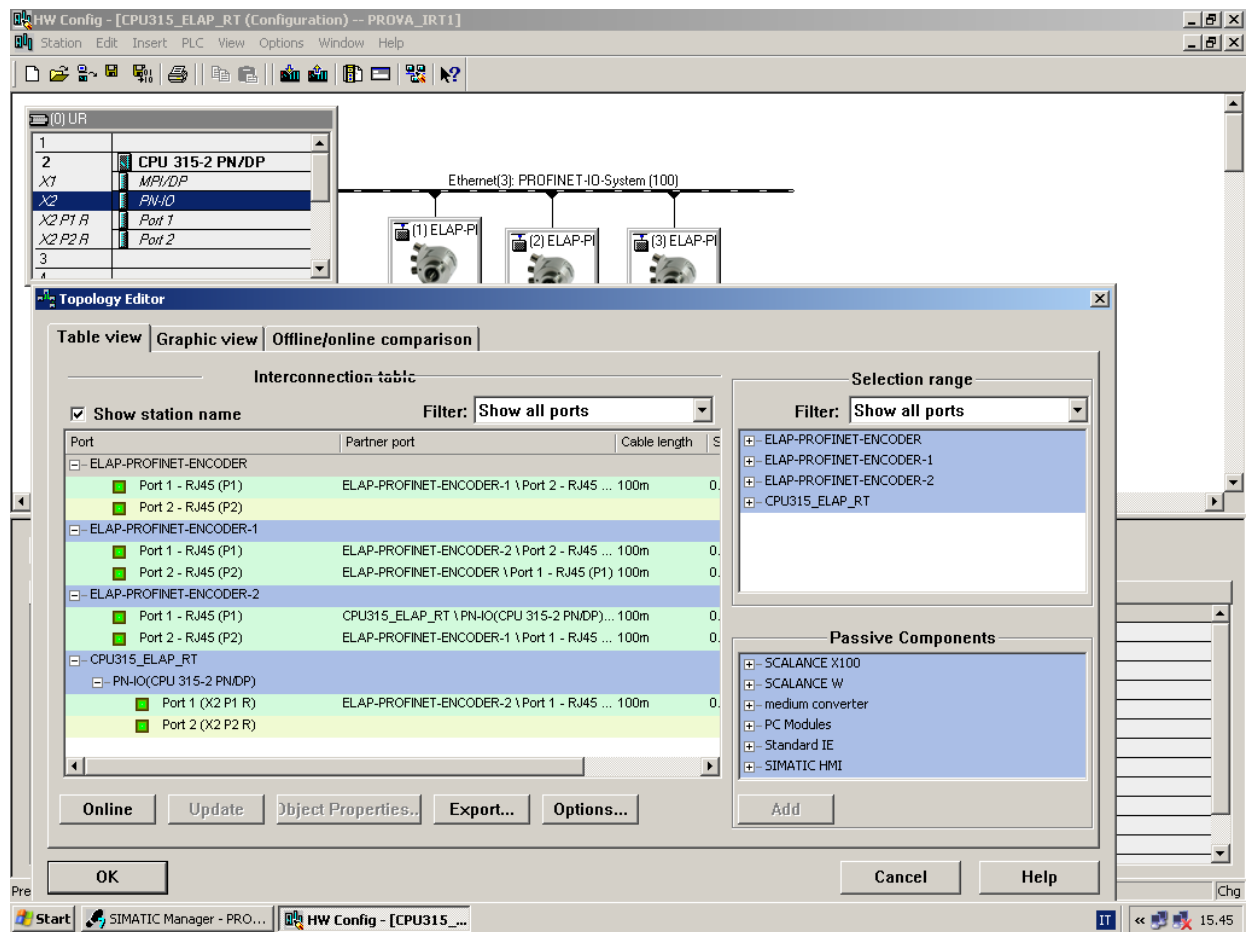

Note: When you replace an IO device (set to factory reset), make sure that the PROFINET cable is then inserted into the correct port as it is configured in the topology. Otherwise, the system will not run.

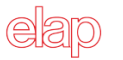

## <span id="page-44-0"></span>**APPENDIX A: Reading position with TIA PORTAL V13**

This example shows how to read the encoder position and store it in memory, with telegram 860. Experience with TIA PORTAL V13 programming tool and KOP programming language is required.

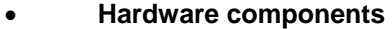

IO Controller → SIEMENS CPU315-2PN/DP 315-2EH14-0AB0 V3.2 IO Device  $\rightarrow$  ELAP PROFINET Encoder

#### **Software components**

SIEMENS TIA PORTAL V13

GSDML file for ELAP PROFINET Encoder GSDML-V2.2-ELAP-MEM-BUS-xxxxxxxx.XML

Instructions in MAIN Block :

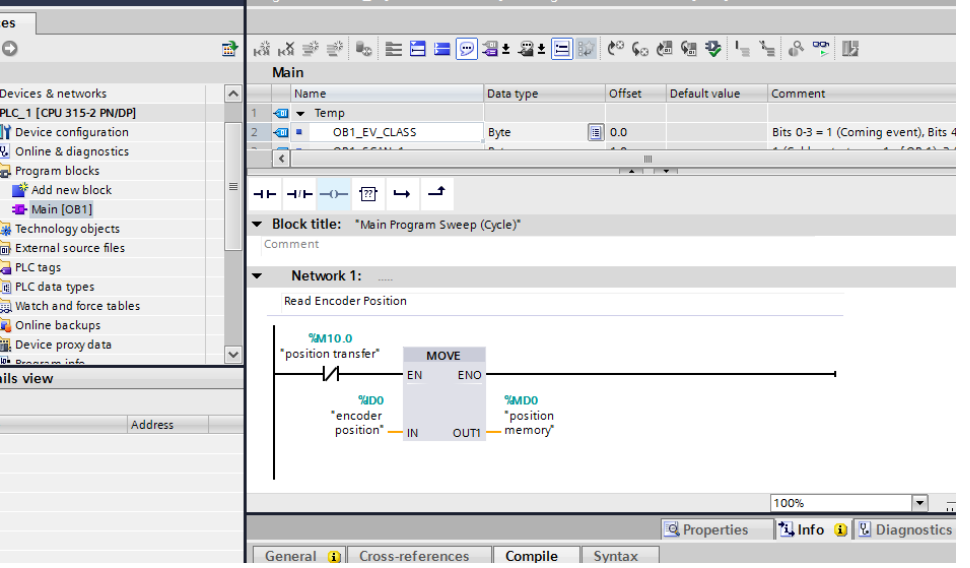

In this section the encoder position is read and transferred into the Double-Word variable MD0 by the MOVE instruction. This operation is conditioned by bit M10.0 state.

The next section shows how to use the encoder PRESET function:

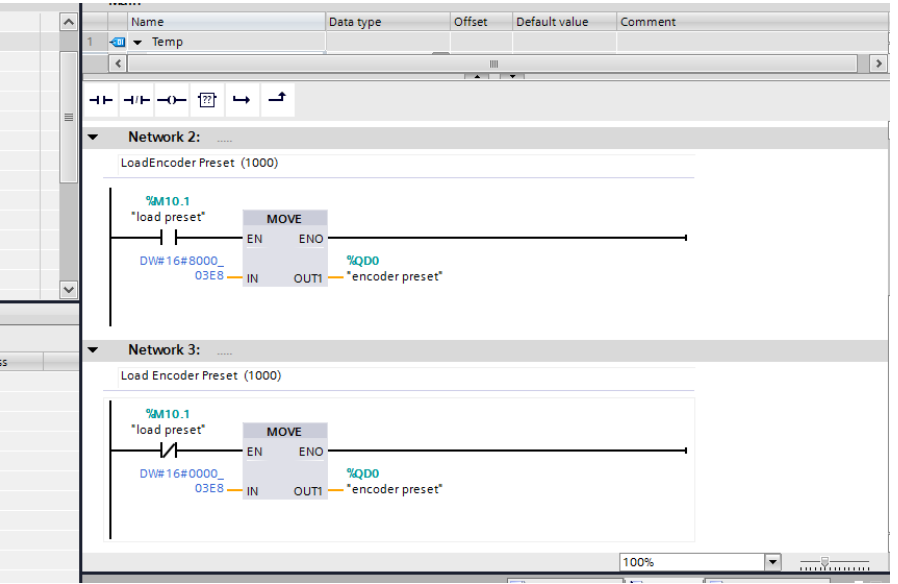

Setting the state of bit M10.0 to one, the immediate value 1000 will be transferred to the Encoder PRESET value (%QD0). For correct operation, reset the state of bit M10.0 to zero after the execution of two PLC cycles at least.

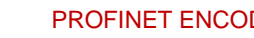

## <span id="page-45-0"></span>**APPENDIX B: Reading / Writing parameters in record data block 0xB02E**

The following examples require experience with TIA PORTAL or STEP7 programming tool and STL (**St**atement **L**ist) programming language.

- **Hardware components** IO Controller → SIEMENS CPU315-2PN/DP, CPU1512SP-1 PN IO Device  $\rightarrow$  ELAP PROFINET Encoder
- **Software components** SIMATIC STEP7 V5.5 + SP3 / TIA PORTAL V13 (or (V15) GSDML file for ELAP PROFINET Encoder GSDML-V2.2-ELAP-MEM-BUS-xxxxxxxx.XML
- **Used Blocks**

SFB53 WRREC  $\rightarrow$  Special function block for writing a data record SFB52 RDREC  $\rightarrow$  Special function block for reading a data record DB53, DB52  $\rightarrow$  Instance data blocks, assigned to SFB52 and SFB53 respectively  $DB1 \rightarrow$  Data block for the reply message structure  $DB2 \rightarrow$  Data block for the request message structure OB1, OB82 e OB86  $\rightarrow$  Organization blocks FC1, FC2  $\rightarrow$  User functions

1) Create the DB2 block (reply message structure)

## *with TIA-PORTAL V13*

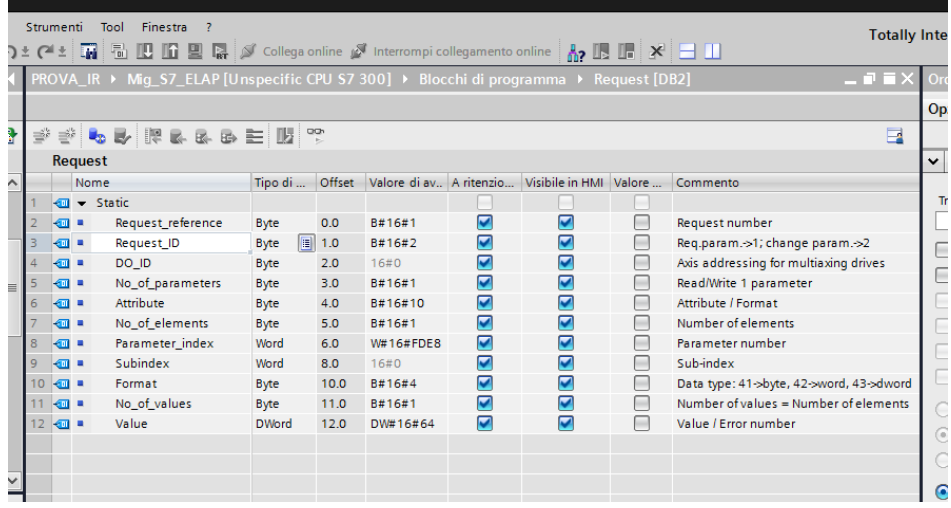

#### *with STEP7*

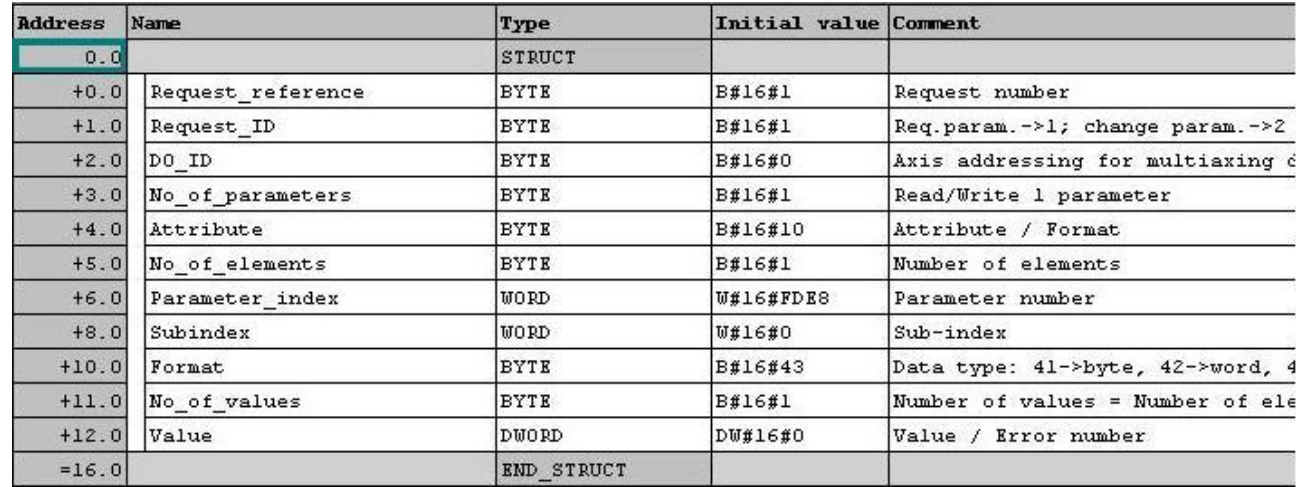

#### 2) Create DB1 block (request message structure)

## *with TIA-PORTAL V13*

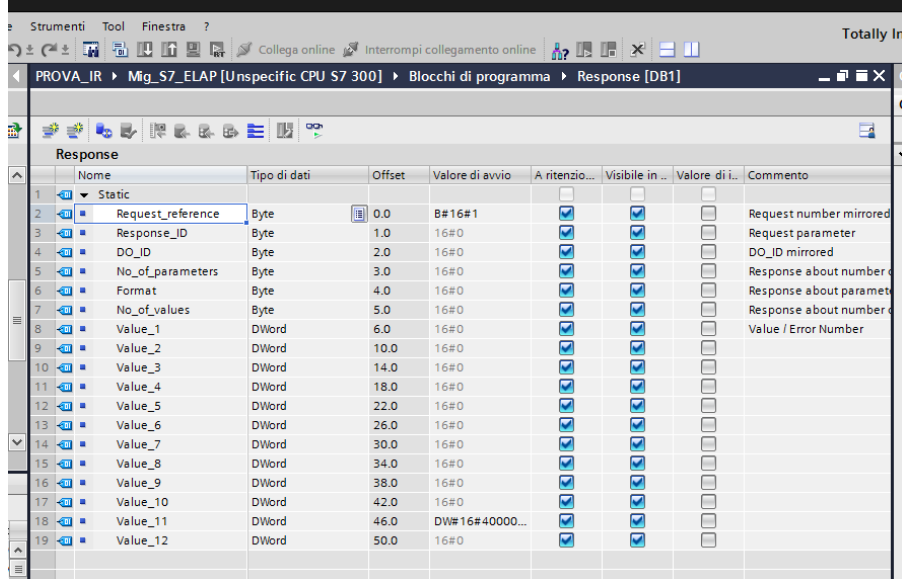

#### *with STEP7*

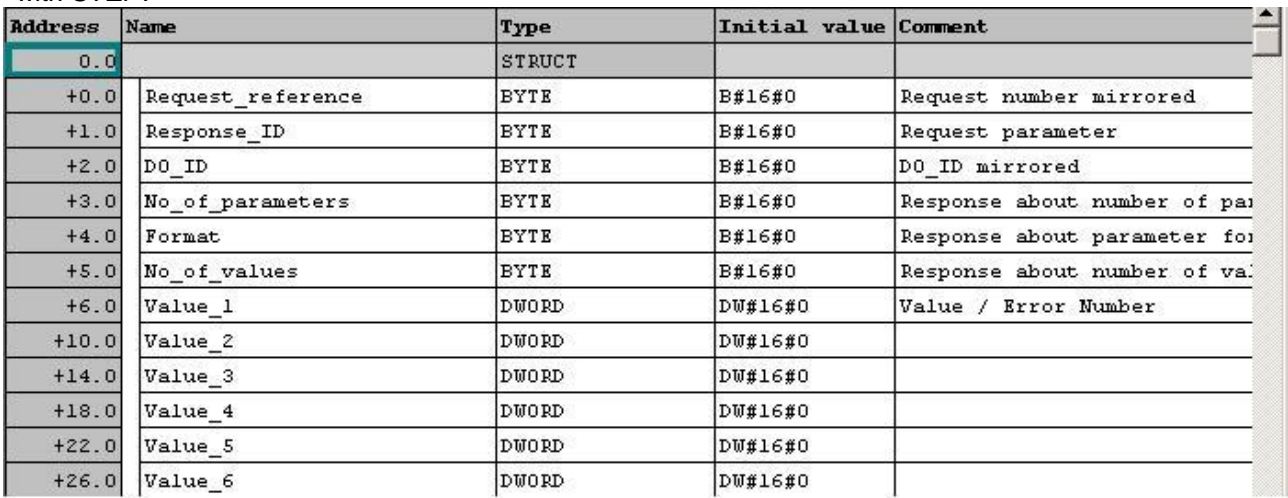

#### <span id="page-47-0"></span>**B.1 Writing Preset value (P65000)**

We want to reset our preset value.

Let's write this FC1 function:

#### **Network 1: Compile request to write parameter P65000 = 0**

```
A M 7.0 ; Write preset command
JNB _001
L = 1T DB2. Request reference
L 2
T DB2. Request ID ; 1 = \text{read}, 2 = \text{write}L \t 0T DB2.DO_ID
L 1
T DB2. No of parameters
L B#16#10
T DB2.Attribute
L 1
T DB2. No of elements
L \tW#16#FDE8 ; 0xFDE8 = 65000
T DB2.Parameter index
L W#16#0
T DB2.Subindex
L B#16#43 ; 0x41 = byte, 0x42 = word, 0x43 = dword
T DB2.Format
L \t 1T DB2. No of values
L \qquad 0T DB2.Value
```
\_001: NOP 0

#### **Network 2: Send write command**

```
A M 7.0
AN M 7.3
AN M 7.4
AN M 7.5
AN M 7.6
S M 7.3
CALL "WRREC" , DB53
REQ :=M7.3
ID :=W#16#7F6 ; from H/W configuration, "Module Access Point" (note 1)
INDEX :=W#16#B02E
 LEN :=16
 DONE :=M8.0
BUSY :=M7.4
ERROR :=M9.1
STATUS:=MD34
RECORD:=P#DB2.DBX0.0 BYTE 16
A M 7.4
R M 7.3
```
#### **Network 3: Read reply message**

A M 7.0 AN M 7.3 AN M 7.4 AN M 7.5 AN M 7.6 S M 7.5 CALL "RDREC" , DB52 REQ :=M7.5 ID :=W#16#7F6 ; from H/W configuration, "Module Access Point" (note 1) INDEX :=W#16#B02E MLEN := 50 VALID :=M8.3 BUSY :=M7.6 ERROR :=M9.0 STATUS:=MD30 LEN :=MW28 RECORD:=P#DB1.DBX0.0 BYTE 50 A M 7.6 R M 7.5

#### NOTES

- 1. ID value in function blocks "WRRWC" and "RDREC" is CPU dependent. For CPU315-2PN/DP, the *Module Access Point* of the first I/O device is 0x07F6, while for CPU1512SP-1 PN is 264. It is recommended to use symbolic address provided by TIA PORTAL. In this case, it is like "ELAP-1~EO\_Encoder\_Multiturn\_1~Module\_Access\_Point".
- 2. RECORD value in function blocks "WRREC" and "RDREC" depends on CPU and programming tool. TIA PORTAL allows programmers to use their data block symbolic names (RECORD:=DB2).

#### <span id="page-49-0"></span>**B.2 Writing parameters P9 and P80**

We want to enable reading of position value in standard telegrams 81, 82, 83 and 84.

Let's write this FC2 function:

#### **Network 1: Compile request to write parameter P9 = 0x2000**

```
A M 7.1 ; P9 write command
JNB _001
L_1 2
T DB2. Request reference
L 2
T DB2. Request ID ; 1 = \text{read}, 2 = \text{write}L \t 0T DB2.DO_ID
L 1
T DB2. No of parameters
L B#16#10
T DB2.Attribute
L 1
T DB2.No_of_elements
L 9
T DB2.Parameter index
L \qquad \qquad 0T DB2.Subindex
L B#16#42 ; 0x41 = byte, 0x42 = word, 0x43 = dword
T DB2.Format
L = 1T DB2.No of values
L DW#16#20000000; High word of DB2.value
T DB2.Value
```
\_001: NOP 0

#### **Network 1: Compile request to write parameter P80 = 0x0400**

```
A M 7.2 ; P80 write command
JNB _002
L 3
T DB2. Request reference
L 2
T DB2. Request ID ; 1 = \text{read}, 2 = \text{write}L \qquad 0T DB2.DO_ID
L 1
T DB2. No of parameters
L \t\t B#16#10T DB2.Attribute
L = 1T DB2.No of elements
L 80
T DB2.Parameter index
L \qquad 0T DB2.Subindex
L B#16#42 ; 0x41 = byte, 0x42 = word, 0x43 = dword
T DB2.Format
L 1
T DB2.No of values
L W#16#400000 ; parte alta della dword DB2.value
T DB2.Value
```
#### **Network 3: Send write command**

 $A($ A M 7.1 O M 7.2 ) AN M 7.3 AN M 7.4 AN M 7.5 AN M 7.6 S M 7.3 CALL "WRREC" , DB53 REQ :=M7.3 ID :=16#7F6 ; from H/W configuration, "Module Access Point" (note 1) INDEX :=16#B02E LEN :=16 DONE :=M8.0 BUSY :=M7.4 ERROR :=M9.1 STATUS:=MD34 RECORD:=P#DB2.DBX0.0 BYTE 16 A M 7.4

R M 7.3

#### **Network 4: Read reply message**

A( A M 7.1 O M 7.2 ) AN M 7.3 AN M 7.4 AN M 7.5 AN M 7.6 S M 7.5 CALL "RDREC" , DB52 REQ :=M7.5 ID :=W#16#7F6 ; from H/W configuration, "Module Access Point" (note 1) INDEX :=W#16#B02E  $MLEN$  :=50 VALID :=M8.3 BUSY :=M7.6 ERROR :=M9.0 STATUS:=MD30 LEN :=MW28 RECORD:=P#DB1.DBX0.0 BYTE 50 A M 7.6

R M 7.5

#### NOTES

- 1. ID value in function blocks "WRRWC" and "RDREC" is CPU dependent. For CPU315-2PN/DP, the *Module Access Point* of the first I/O device is 0x07F6, while for CPU1512SP-1 PN is 264. It is recommended to use symbolic address provided by TIA PORTAL. In this case, it is like "ELAP-1~EO\_Encoder\_Multiturn\_1~Module\_Access\_Point".
- 2. RECORD value in function blocks "WRREC" and "RDREC" depends on CPU and programming tool. TIA PORTAL allows programmers to use their data block symbolic names (RECORD:=DB2).

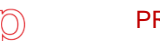

## <span id="page-51-0"></span>**APPENDIX C: Using Telegram 81 in IRT mode**

This example shows how to handle data with Telegram 81, in IRT mode, with object OB61. Experience with TIA PORTAL V13 or STEP7 programming tool and STL (**St**atement **L**ist) programming language is required.

- **Hardware components** IO Controller → SIEMENS CPU315-2PN/DP 315-2EH14-0AB0 V3.2 IO Device  $\rightarrow$  ELAP PROFINET Encoder
- **Software components** TIA PORTAL V13 / SIMATIC STEP7 V5.5 + SP3 GSDML file for ELAP PROFINET Encoder GSDML-V2.2-ELAP-MEM-BUS-xxxxxxxx.XML
- **Used Blocks** SFC 126  $\rightarrow$  Special function, for reading peripheral inputs SFC 127  $\rightarrow$  Special function, for writing peripheral outputs  $OB61 \rightarrow DP$  synchronous interrupt

## **Network 1: Reading peripheral inputs**

```
CALL SFC 126
PART :=B#16#1
RET_VAL:=MW300
FLADDR :=MW302
L IW 0
T "SZW2_ENC"
L IW 2
T "G1_SZW"
L ID 4
T "G1_XIST1"
L ID \overline{8}T "G1_XIST2"
```
**Network 2: Increasing controller Sign-of-Life counter (C-LS)**

```
L "SignOfLife"
\begin{tabular}{ll} \textbf{L} & \textbf{1} \end{tabular}+IT "SignOfLife"
L "SignOfLife"
L 15
\sum= M 20.0
A M 20.0
JNB _005
T. 1
T "SignOfLife"
005: NOP 0
```
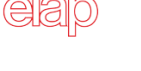

#### **Network 3: Setting the Encoder Control Word**

- ; C-LS count in bit 12 to 15. ; bit10  $\rightarrow$  Control requested by PLC
- A "PLC\_Control"
- $=$  M 200.2
- A M 311.0  $=$  M 200.4 A M 311.1 = M 200.5 A M 311.2  $=$  M 200.6
- A M 311.3
- $=$  M 200.7

#### **Network 4: Setting the Sensor Control Word**

- ; bit15  $\rightarrow$  Error acknowledgement
- $\sum_{i=1}^{n}$  bit14 > Activate "park mode"
- ; bit12  $\rightarrow$  Activate preset function
- ; bit11  $\rightarrow$  Preset mode
- A "ACK\_ERR"
- $=$  M 202.7
- A "CMD\_PARK"
- $=$  M 202.6
- A "REQ\_POS"  $=$  M 202.5
- A "CMD\_PRESET"
- $=$  M 202.4
- $=$  M 120.7
- A "PRESET\_MODE"
- $=$  M 202.3

#### **Network 5: Writing peripheral outputs**

L "STW2\_ENC"<br>T OW 0  $QW$  0 L "G1\_STW1"  $T$  OW  $\overline{2}$ CALL SFC 127 PART :=B#16#1 RET\_VAL:=MW304 FLADDR :=MW306

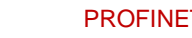

#### MEM-BUS PROFINET ENCODER *OPERATING MANUAL*

## <span id="page-53-0"></span>**APPENDIX D: Reading / Writing configuration record 0xBF00**

This example shows how to read and write the encoder configuration data (see paragraphs [3.4](#page-11-0) / [4.4](#page-18-0) and [chapter 9\)](#page-34-0) in PLC program. Experience with TIA PORTAL V13 or STEP7 programming tool and STL (**St**atement **L**ist) programming language is required.

- **Hardware components** IO Controller SIEMENS CPU315-2PN/DP 315-2EH14-0AB0 V3.2 IO Device  $\rightarrow$  ELAP PROFINET Encoder
- **Software components** TIA PORTAL V13 / SIMATIC STEP7 V5.5 + SP3 File GSDML per ELAP PROFINET Encoder GSDML-V2.2-ELAP-MEM-BUS-xxxxxxxx.XML
- **Used blocks**

SFB53 WRREC  $\rightarrow$  Special function block for writing a data record SFB52 RDREC  $\rightarrow$  Special function block for reading a data record DB53, DB52  $\rightarrow$  Instance data blocks, assigned to SFB52 and SFB53 respectively OB1, OB82 and OB86  $\rightarrow$  Organization blocks  $FC1 \rightarrow$  User function for read / write record 0xBF00 (configuration data)

Configuration data consist of 31 byte, as shown in the table below:

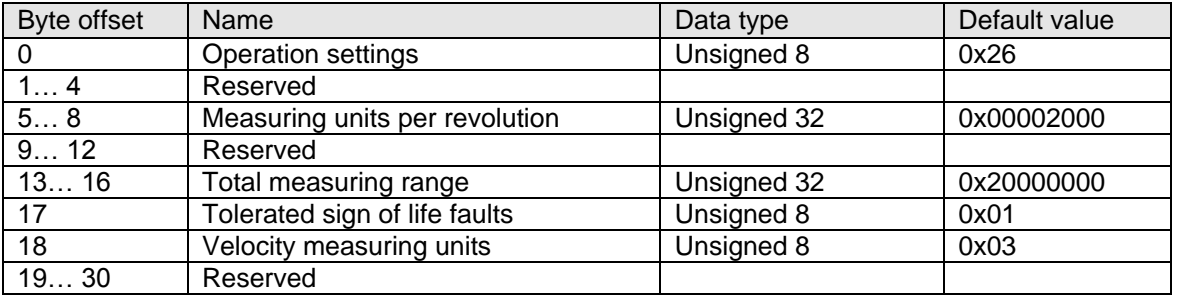

The operation settings consist of 8 bit, as shown in the table below:

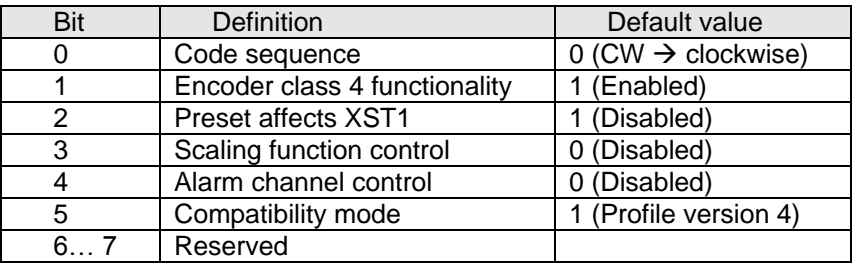

In this example, we want to set the encoder scaling parameters at run-time:

- Measuring units per Revolution = 3600
- Total measuring range = 36000 (10 revolutions of 3600 pulses)
- We need to enable the scaling function control (bit 3), Operation settings =  $0x2E$

#### 1) Reserve an area of 31 byte into the PLC memory:

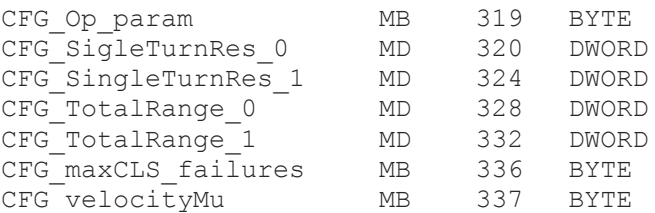

2) Create FC1 function (handling the configuration record) :

#### **Network 1: Request to read record 0xBF00**

```
A M 7.0
AN M 7.1
AN M 7.2
AN M 8.1
AN M 8.2
S M 7.1
CALL SFB 52 , DB52
REQ :=M7.1
ID :=DW#16#7F6
INDEX :=W#16#BF00
MLEN :=20
VALID :=M7.3
BUSY :=M7.2
ERROR :=M7.4
STATUS:=MD28
LEN :=MW32
RECORD:=P#M 319.0 BYTE 20
A M 7.2
```
R M 7.1 S M 8.0

#### **Network 2: Setting new configuration data**

A M 8.0 JNB \_001 L B#16#2E T "CFG Op param" ;MB 319 L 3600 T "CFG SingleTurnRes 1" ; MD 324 L 36000 T "CFG\_TotalRange\_1" ;MD 332

\_001: NOP 0

#### **Network 3: Request to write record 0xBF00**

A M 8.0 AN M 8.1 AN M 8.2 AN M 7.1 AN M 7.2 S M 8.1 CALL SFB 53 , DB53 REQ :=M8.1 ID :=DW#16#7F6 INDEX :=W#16#BF00 LEN :=20 DONE :=M8.3 BUSY :=M8.2 ERROR :=M8.4 STATUS:=MD36 RECORD:=P#M 319.0 BYTE 20 A M 8.2 R M 8.1 R M 8.0

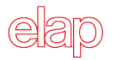

## <span id="page-55-0"></span>**APPENDIX E: Operation with Technology Objects**

The encoder can be used as Encoder Technology Object, or be employed among different Technology Objects such as positioning axis, synchronization axis and so on.

- When one Siemens Technology Object is entered into the project, some of the bits of the encoder control words may be set to zero, thus preventing a correct operation.
- In this case it is necessare to set at 1 bit 10 (PLC control) and bit 13 (cyclic position research) respectively in words STW2\_ENC and G1\_STW.
- Two Move instructions must be entered into a previously configured MC-PostServo organization block in order to set the bit described above.

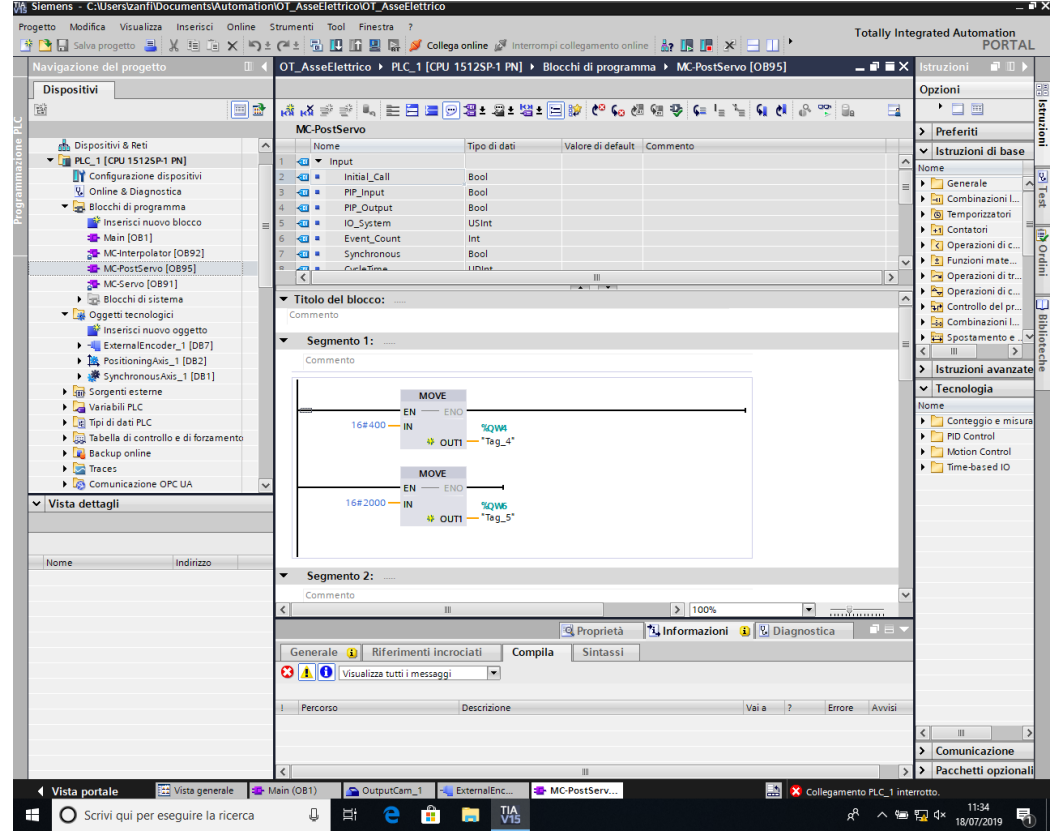

Check the correct addresses for the encoders to be managed according to the telegrams employed.

The example above employs MOVE instructions. Different instructions may also be used, provided they are aimed to set the mentioned bits in the respective control words.

**Remark**: Please, notice that the following parameters must be set to ZERO:

Technology Object setting page - > Hardware Interface -> Encoder Transmission Data

Bit in Gx\_XIST1

Bit in Gx\_XIST2

#### <span id="page-56-0"></span>**TECHNICAL SPECIFICATIONS**

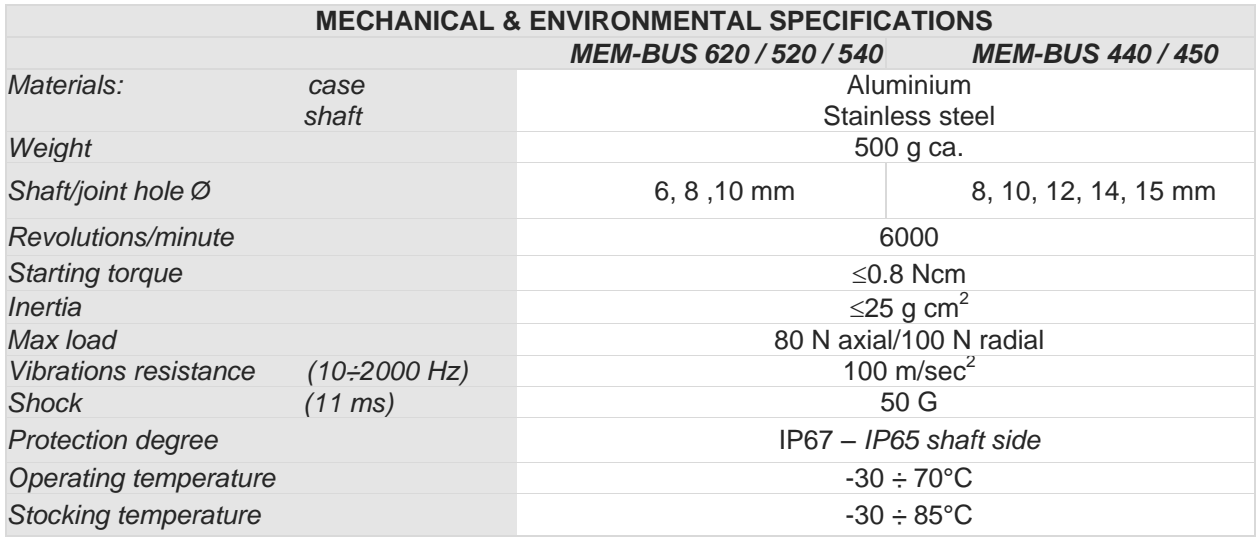

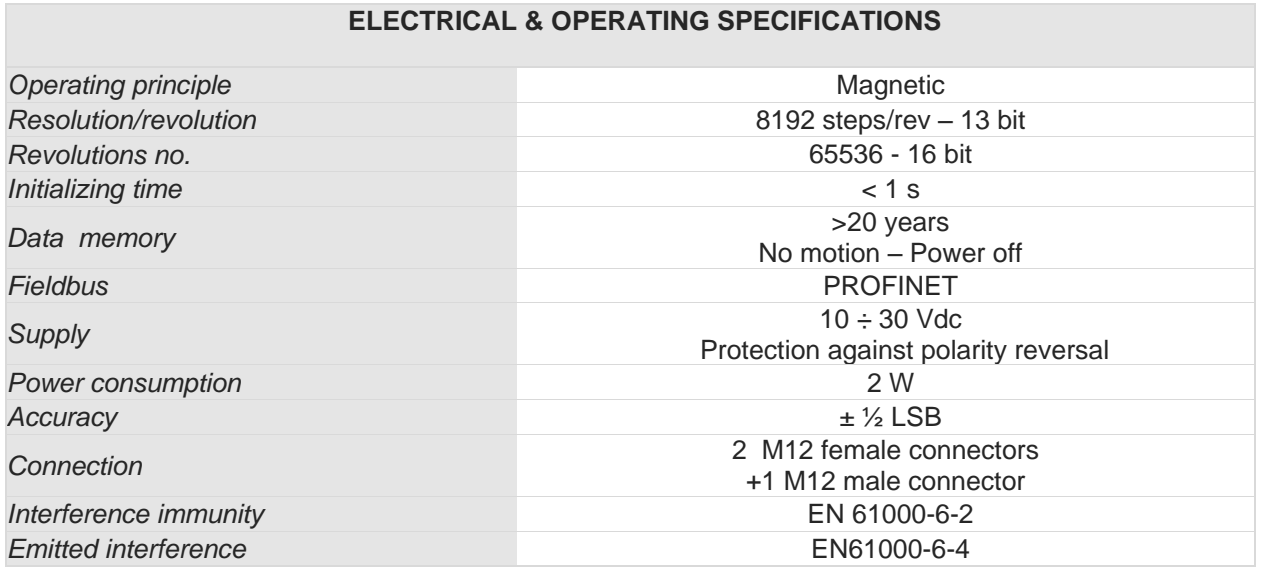

#### <span id="page-56-1"></span>**ORDERING INFORMATION**

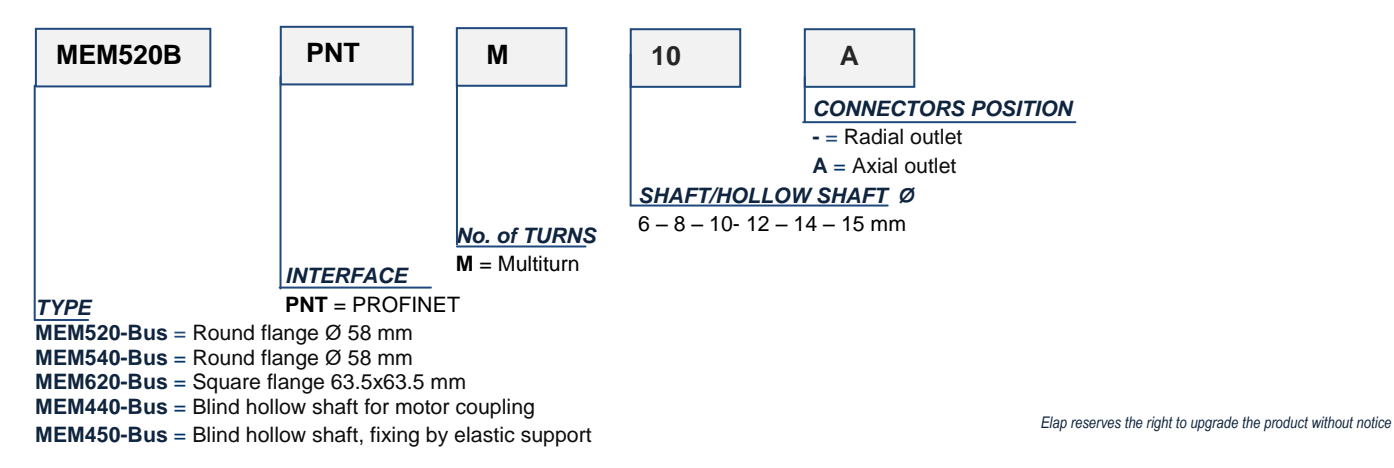

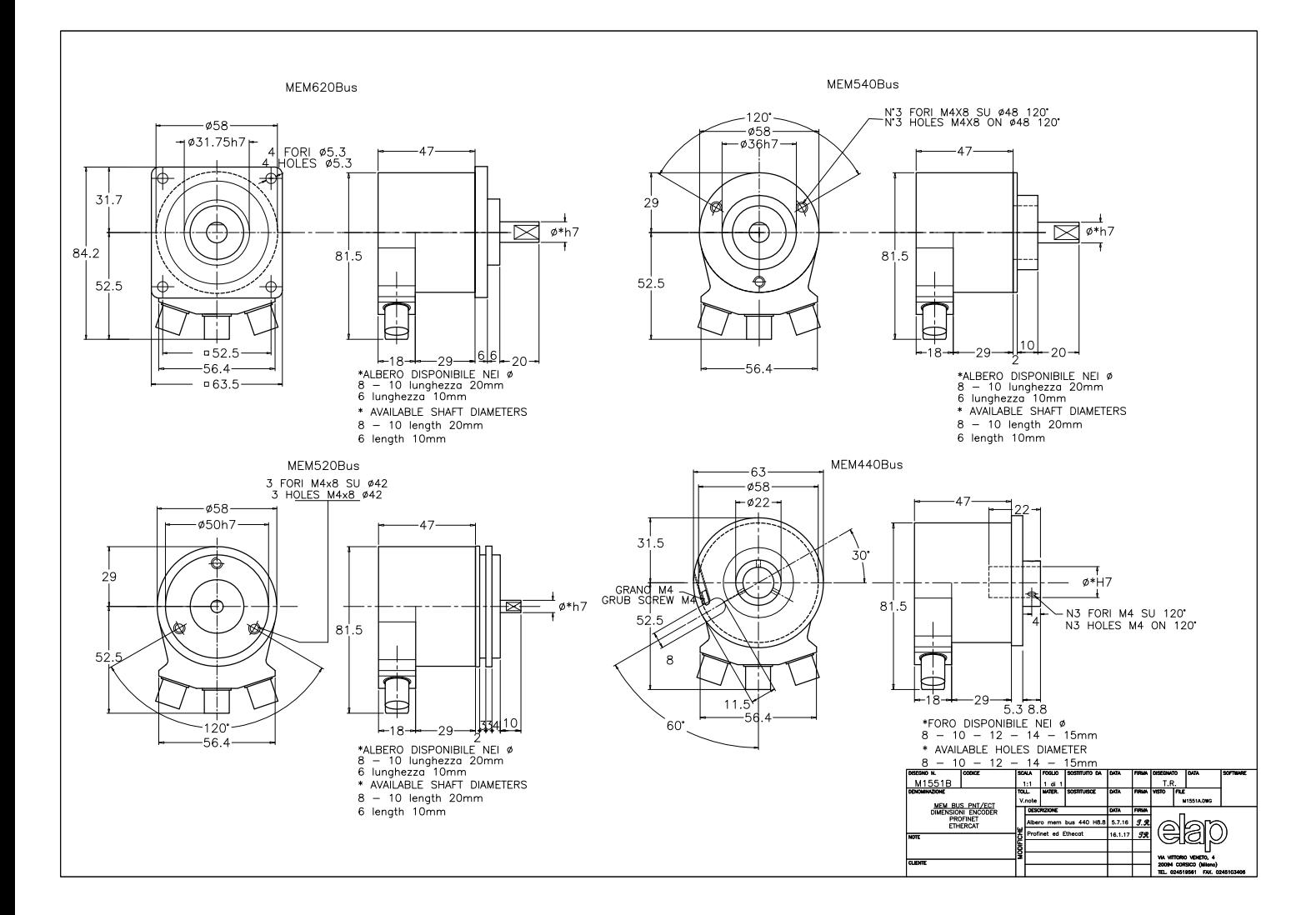

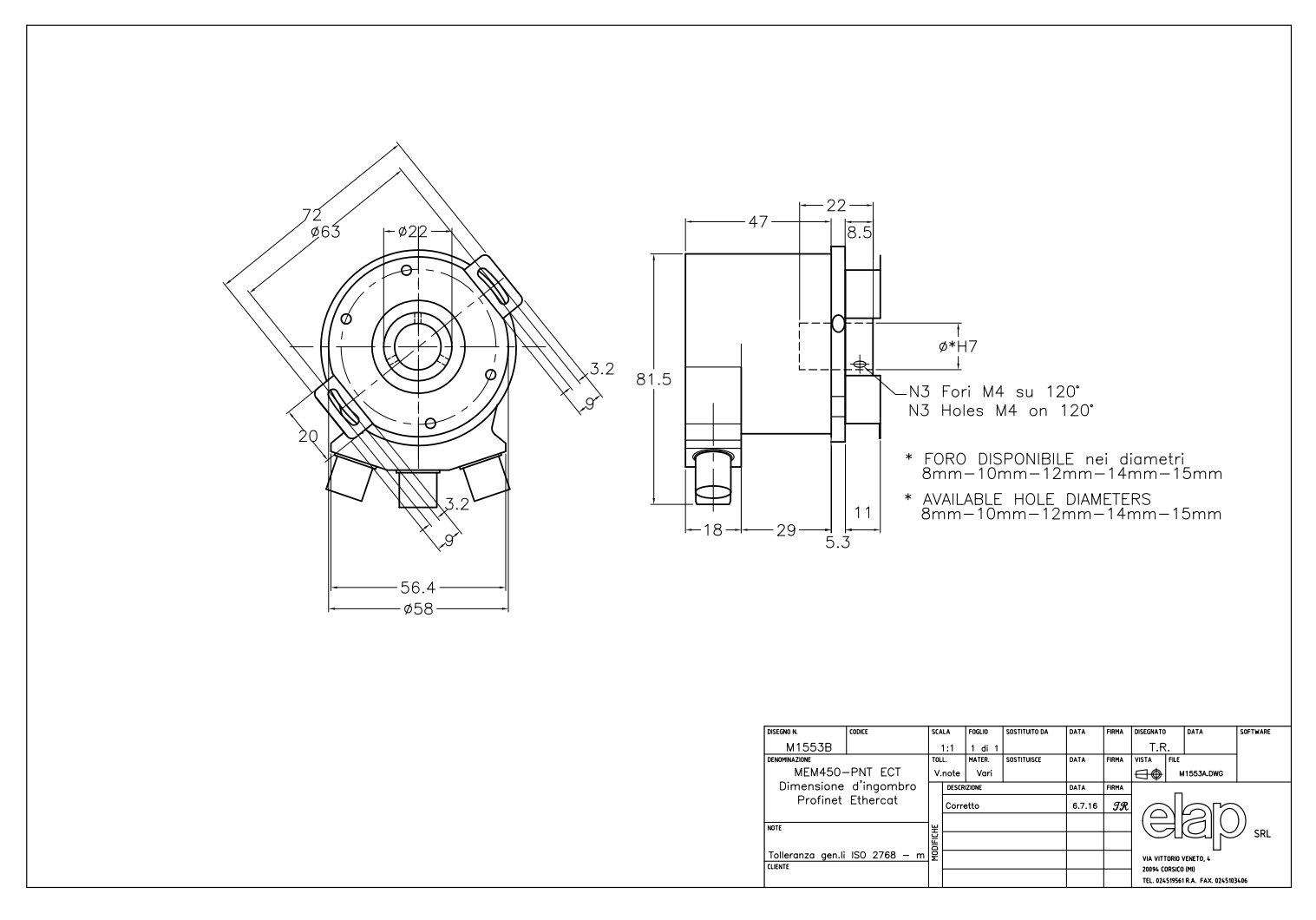

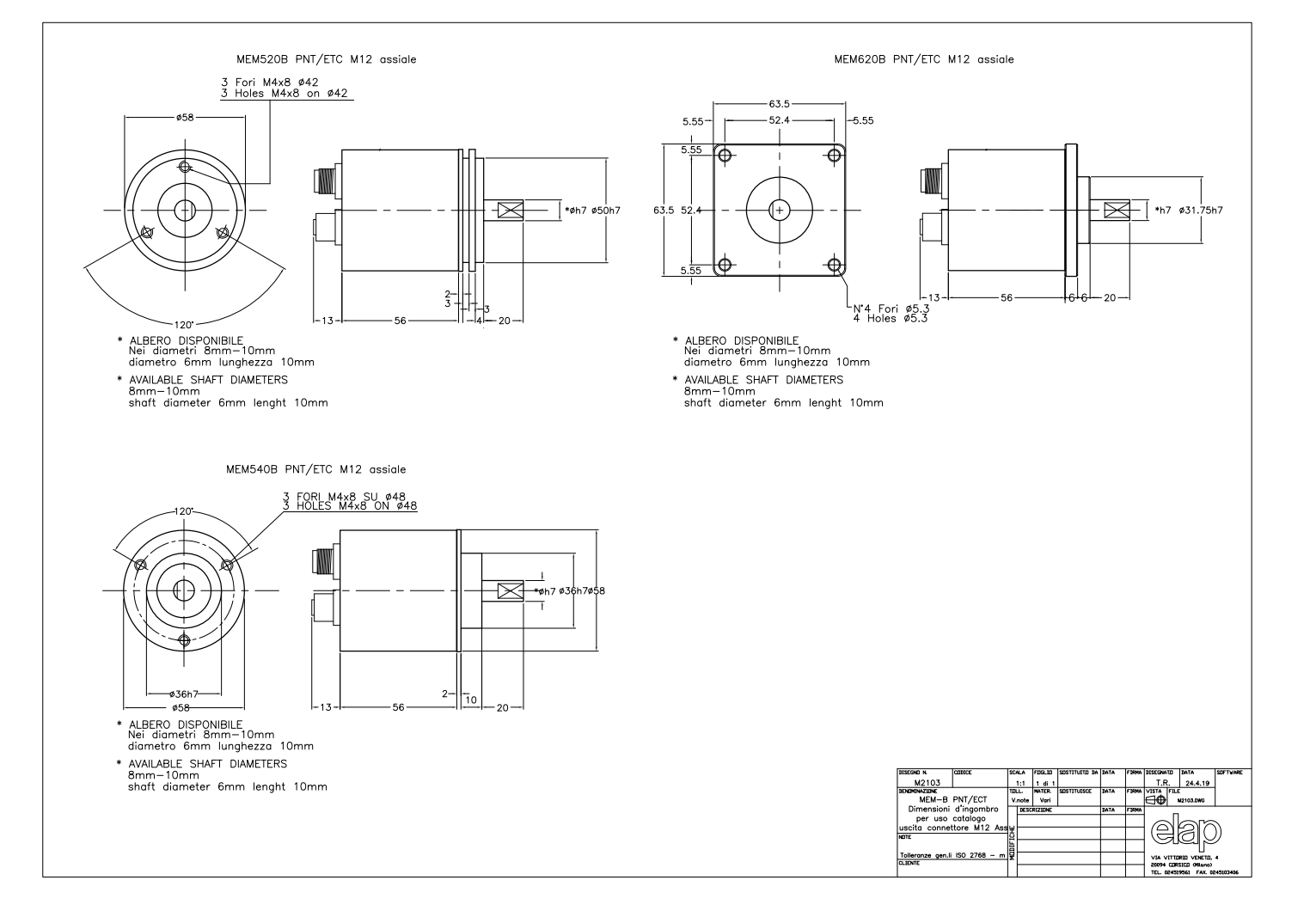

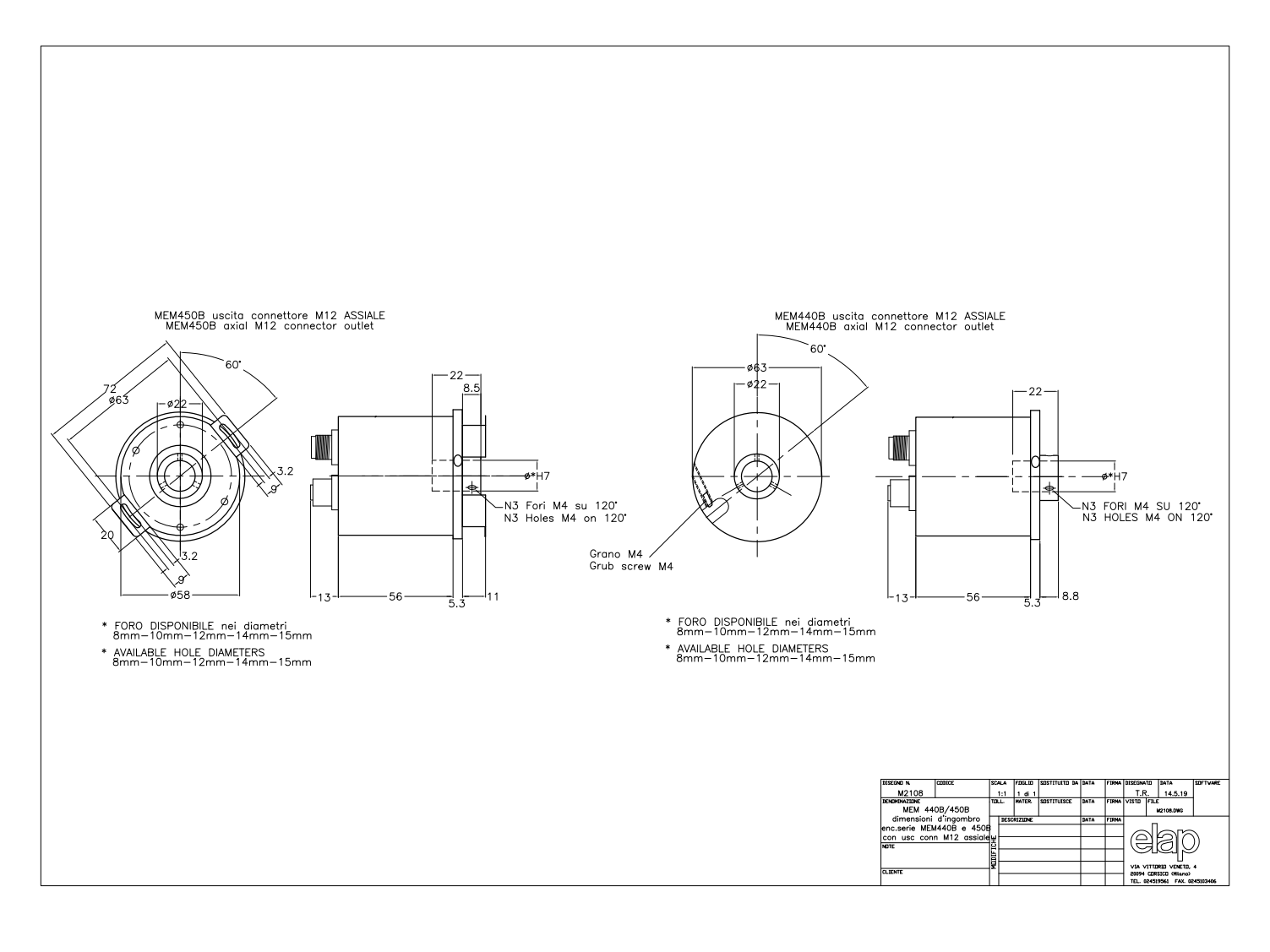

**REFERENCES** 

MANUALS, SOFTWARE and DIMENSIONAL DRAWINGS can be downloaded at:

<https://www.elap.it/absolute-encoders/encoder-mem-bus-profinet/>

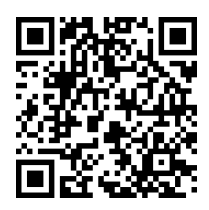

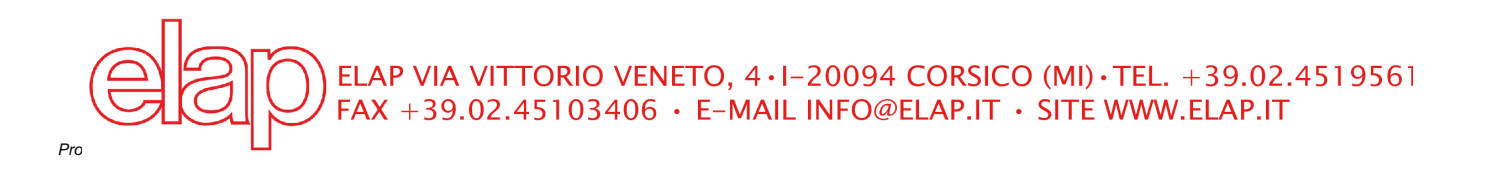